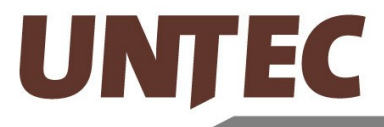

UNIVERSIDAD Y TECNOLOGIA **FUNDACION PARA LA TRANSFERENCIA TECNOLOGICA** 

# **Estudio Diagnóstico, Modelación Fotoquímica para la VI Región**

**Informe final**

*Preparado para* CONAMA VI Región

> *Preparado por* Rainer Schmitz Mark Falvey Nicolás Ozimiça Leonardo Oporto

DEPARTAMENTO DE GEOFÍSICA Universidad de Chile

Mayo, 2008

# Índice

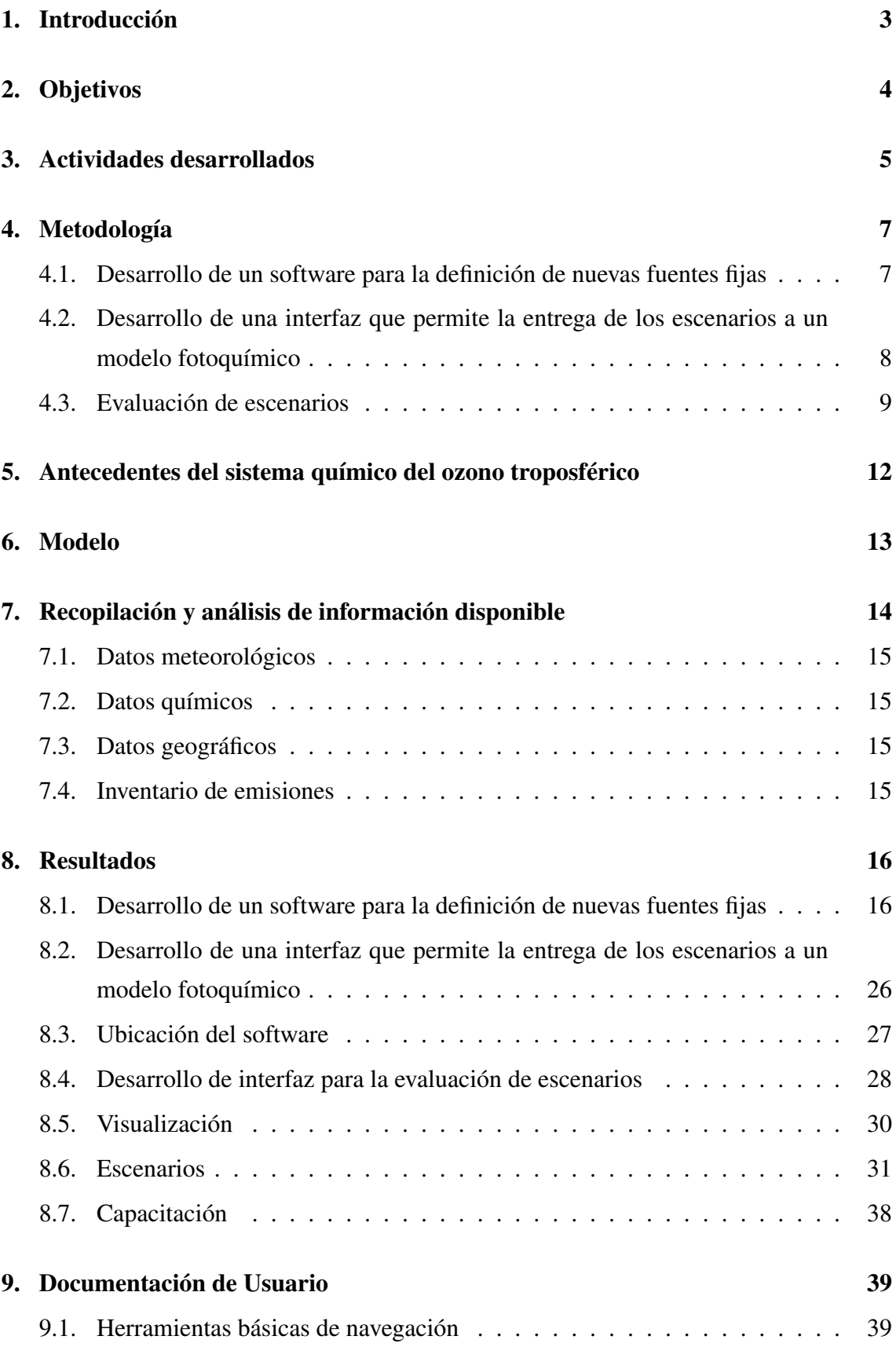

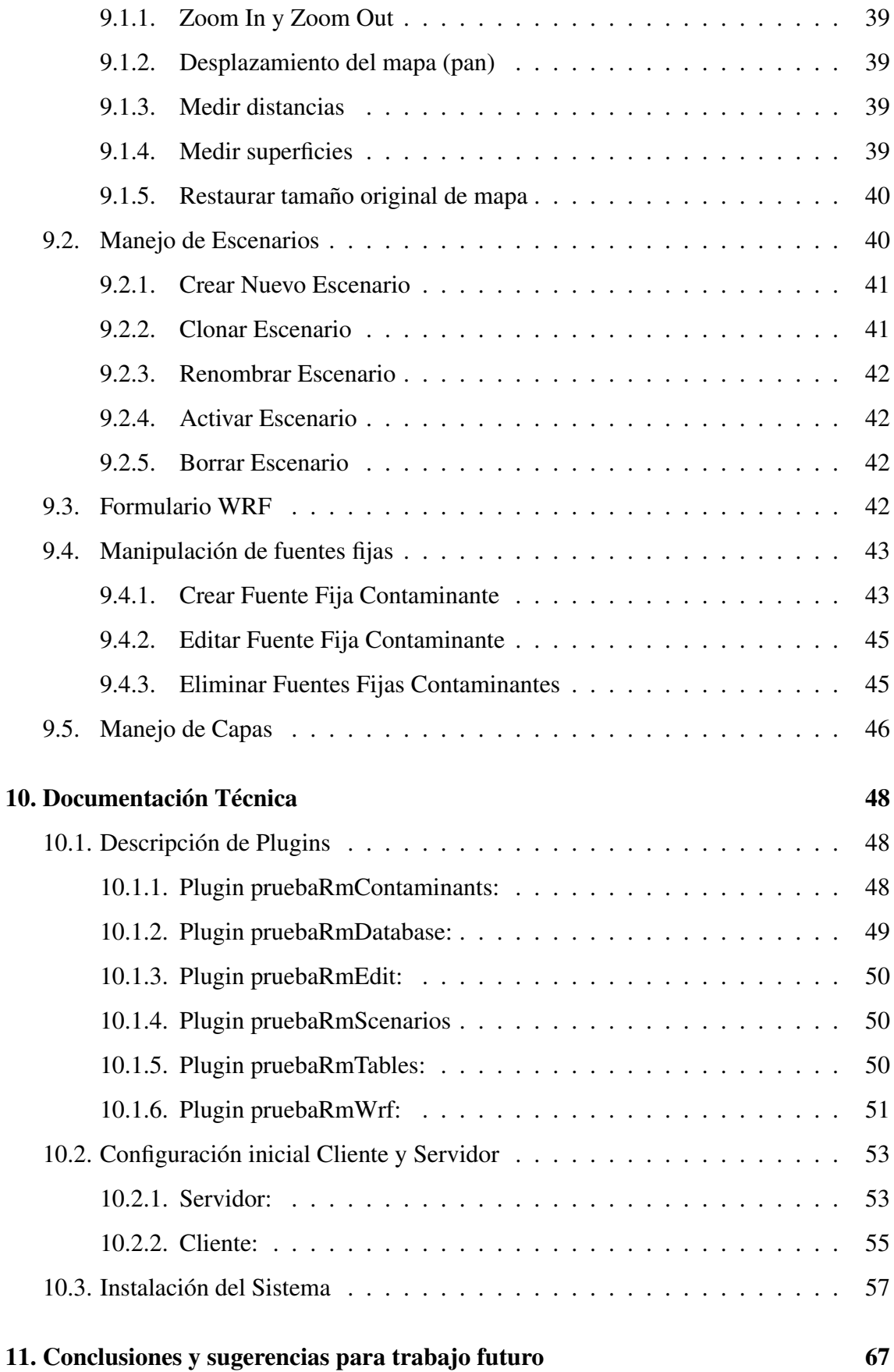

## 2

## 1. Introducción

Este informe da constancia de los resultados del estudio 'Estudio Diagnóstico, Modelación Fotoquímica para la VI Región', elaborado por el Departamento de Geofísica (DGF) de la Universidad de Chile. El contenido de este informe está de acuerdo a las Especificaciones Técnicas del proyecto.

La contaminación fotoquímica se genera a partir de la existencia en la atmósfera de contaminantes químicamente muy reactivos los cuales en presencia de radiación solar dan lugar a otros contaminantes, conocidos como contaminantes secundarios. Considerando su impacto en salud, el contaminante secundario más importante es el ozono troposférico. Dadas las características de su formación en la atmósfera, las máximas concentraciones de ozono troposférico se aprecian a decenas de kilómetros de las fuentes emisoras principales.

En el caso chileno, la región con el mejor diagnóstico del problema del ozono es la Región Metropolitana (RM), en la cual se supera la norma nacional en forma regular durante los meses de verano. Ese diagnóstico se debe al monitoreo continuo de este gas y, además, a las actividades en el área de la modelación fotoquímica en esta zona. No obstante, existen antecedentes que indican que, entre otras regiones, la VI región también se afectada por el problema del ozono troposférico. Sin embargo, todavía se carece información adecuada para llegar a un diagnóstico más acertado. CONAMA Nacional dentro del estudio vigente 'Implementación de un Modelo Fotoquímico para la Macrozona Central del País' pretende a contribuir a este diagnóstico que cubre las regiones V, VI y RM.

Responsables de las concentraciones de ozono son las emisiones de sus precursores, los compuestos orgánicos volátiles (COV) y los nitrógenos oxigenados (NOx). Existe una gama amplia de fuentes que contribuyen a las emisiones de estos precursores. Con respecto a las fuentes principales de los NOx, se encuentran las fuentes fijas (de las cuales las con combustión externa y la industria de productos minerales son las más importantes). Considerando el crecimiento económico del país y, además, el conjunto de proyectos que en función del panorama energético que se presenta a nivel nacional se puede esperar la instalación de más fuentes puntuales con altas emisiones de NOx.

Este estudio apunta precisamente a establecer un sistema que permita una mejor evaluación de los impactos que significan estas instalaciones en la VI Región. Se desarrolló una plataforma computacional (software) que, de una manera amigable, les de la posibilidad a las autoridades diseñar y evaluar cuantitativamente escenarios de emisiones. Este software permitirá a personal de la CONAMA diseñar los escenarios desde los computadores de la CONAMA y efectuar su evaluación a través de un modelo fotoquímica en un computador

remoto facilitado por el consultor. El software fue desarrollado en código abierto, lo que garantiza una ampliación futura del mismo independiente de este estudio y del consultor. Finalmente, este estudio contempló la capacitación de personal de la CONAMA para el uso de dicha herramienta.

Este informe entrega los antecedentes de este estudio (Objetivos, Actividades a desarrollar, Metodología, antecedentes del sistema químico del ozono troposférico y modelo), resultados finales y la documentación tanto para los usuarios como técnica.

# 2. Objetivos

Según la propuesta los objetivos para este estudio son:

## Objetivo General

Desarrollar una herramienta para el diseño de escenarios y su evaluación automática a través de un modelo fotoquímico.

## Objetivos Específicos

- O1 Desarrollar un software para definir nuevas fuentes fijas de emisiones y luego trasformar a inventarios de emisiones (en grillas regulares geo-referenciadas) en un formato adecuado para la modelación fotoquímica.
- O2 Desarrollar una interfaz que permita la CONAMA VI Región entregar los escenarios generados por la herramienta de Objetivo A a un modelo fotoquímico establecido.
- O3 Evaluación de un mínimo de tres escenarios aplicando las herramientas desarrolladas y el sistema de modelación mencionadas en objetivos A y B.
- O4 Capacitación de personal de la CONAMA.

Para una mejor orientación, la Figura 1 da un flujograma del software desarrollado. Cabe señalar que a lo que concierne a la elaboración y la entrega de información gráfica esta etapa dentro del flujograma NO es parte del software desarrollado. La razón por la cual no es así tiene su origen en que en el caso de la información gráfica, por un lado, se trata de imágenes y, en el caso del software, por el otro lado, se trata de un sistema de información geográfica (SIG). Un SIG requiere para el despliegue de alguna información

de que esta sea geo-referenciada. Sin embargo, una imagen que es un conjunto de pixeles, no tiene tal geo-referenciación y, en consecuencia, no puede ser incorporada directamente en un SIG. De esta manera, la entrega de los gráficos en este momento solamente se puede hacer a través de correo electrónico o un protocolo ftp. (En un desarrollo futuro, al que CONAMA Sexta Región también va a tener acceso, se contemplará una mejora en esa parte del sistema.)

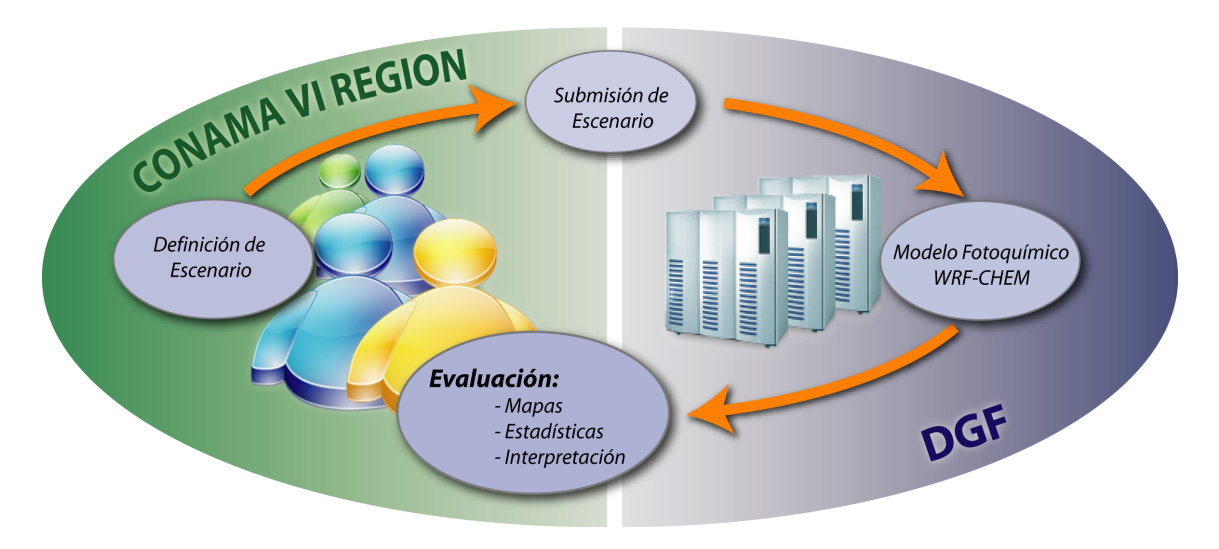

Figura 1: Flujograma del software propuesto.

# 3. Actividades desarrollados

Según la propuesta para el estudio, las actividades a desarrollar para lograr cada uno de los objetivos fueron las siguientes:

- O1 Desarrollo de un software para la definición de nuevas fuentes fijas
	- Identificación de módulos disponibles
	- Desarrollo de módulos nuevos
	- Pruebas
- O2 Desarrollo de una interfaz que permite la entrega de los escenarios a un modelo fotoquímico
- O3 Evaluación de escenarios
	- Desarrollo de interfaz
- Configuración de computador remoto
- Diseño y confección de gráficos
- Ejecución de simulaciones
- O4 Capacitación de personal de CONAMA VI

## 4. Metodología

Según la propuesta para este estudio la metodología para lograr cada uno de los objetivos fue según lo que sigue. (Mientras dentro de esta sección se describen los conceptos del software, las secciones 8 y 9 dan constancias de los resultados concretos y las secciones 9 y 10 presentan la documentación del software.)

# 4.1. Desarrollo de un software para la definición de nuevas fuentes fijas

Una de las principales amenazas, en términos de contaminación atmosférica, en la VI Región son las potenciales instalaciones de nuevas fuentes fijas. En general, se trata de centrales termoeléctricas (nuevas centrales o ampliación de centrales existentes) o fuentes industriales de otro tipo. En el esquema vigente, el sector privado propone la ubicación de tales fuentes y se evalúa su impacto ambiental a través del Sistema de Evaluación de Impacto Ambiental (SEIA). Sin embargo, el SEIA solamente presenta un mecanismo para reaccionar a la CONAMA, pero no le permite un rol más activo en el diseño propiamente tal de escenarios de emisiones. Dentro de este estudio se desarrolló un software que apunta precisamente a establecer en la CONAMA VI Región la capacidad de diseñar escenarios futuros para misiones de fuentes fijas. En lo siguiente se referirá e este software como "diseñador de escenarios".

Se desarrolló este diseñador de escenarios con las siguientes características:

- Visualización de la VI Región con imágenes satelitales. La visualización a través de una imagen satelital permite una fácil orientación espacial. El software permitirá mover y hacer un zoom hacía zonas específicas (tipo "Google Map").
- Visualización de información geográfica, como por ejemplo límites regionales y comunales, carreteras, ríos, etc.
- Visualización de la ubicación de las fuentes fijas en la VI Región. A través de un click o entregando la ubicación exacta (longitud/latitud) se puede definir la localización de una nueva fuente, la cual será visualizada dentro de la imagen satelital y/o otra información geográfica.
- Posibilidad de caracterizar fuentes fijas nuevas con parámetros estándares de este tipo de fuentes.
- A la nueva fuente fija se entregarán las siguientes características:
- 1. Ciclo de operación
- 2. Emisiones NOx en tonelada por año
- 3. Emisiones COV en tonelada por año
- Posibilidad de cambiar características de fuentes fijas existentes. También existirá la posibilidad de cambiar características de fuentes existentes en los siguientes términos:
	- 1. Ciclo de operación
	- 2. Emisiones NOx en tonelada por año
	- 3. Emisiones COV en tonelada por año
- Guardar los escenarios en formatos aptos para incorporar en modelos fotoquímicos (ver sección 4.2).

Para el desarrollo del diseñador de escenarios se aprovechó lo más posible de software de dominio público y código abierto para evitar doblar esfuerzos y asegurar un estándar establecido.

Todo el software usado es de código abierto, lo cual permite a la CONAMA un posible desarrollo futuro por terceros que no estén vinculados con este proyecto. Esta opción le asegura a CONAMA que la existencia del software será independiente del consultor.

# 4.2. Desarrollo de una interfaz que permite la entrega de los escenarios a un modelo fotoquímico

Mientras el diseñador de escenarios tiene como fin la definición de las características de nuevas fuentes fijas, también es necesario implementar esa información a los inventarios de emisiones vigentes. Para que los inventarios pueden ser usados como información de entrada para un modelo fotoquímico en un paso posterior, la implementación requiere un transformación de la información a un formato especial para estos modelos. En este momento, los modelos fotoquímicos usados (por ejemplo en la Pontificia Universidad Católica, Universidad de Santiago de Chile, Universidad de Temuco y Universidad de Chile) usan o el mecanismo CBMIV, RADM2 o RACM. La interfaz desarrollada en este proyecto permite la transformación de la salida de este software a cualquier de estos tres mecanismos. Además, la implementación de la información nueva es independiente de la grilla de los modelos.

En términos de la arquitectura de software, esta interfaz está ubicado un nivel inferior del diseñador de escenarios, de una manera *invisible* para el usuario. Este mismo lo controla desde el diseñador de escenarios a través de una opción de salida, la cual tendrá las tres alternativas CBMIV, RADM2, RACM.

Finalmente, en esta etapa del proyecto se hizo necesario la coordinación con todos los proyectos de CONAMA relacionados con inventarios de emisiones.

## 4.3. Evaluación de escenarios

En términos de los escenarios, una de las etapas más importantes es su evaluación cuantitativa. En general, para el SEIA se aplican modelos Gaussianos para esa evaluación. Sin embargo, para escenarios de emisiones de contaminantes reactivos con un impacto fotoquímico, esos modelos no son los adecuados, dado que no consideran reacciones químicas. Además, los modelos Gaussianos tienen un mejor desempaño en terrenos planos; en topografía compleja, tal como lo presenta toda la VI Región, la confiabilidad de estos modelos es muy limitada. En consecuencia, para una evaluación de escenarios de emisiones reactivas y en un terreno complejo, es imprescindible el uso de modelos numéricos que tratan explícitamente la parte física (meteorología) y química de la atmósfera.

Dentro de este estudio se desarrolló, aparte del software descrito en las secciones 4.1 y 4.2, una interfaz que permite el uso un modelo numérico desde las oficinas de la CONAMA en un computador remoto del DGF. Esta interfaz tiene las siguientes opciones que el usuario podrá definir para la ejecución del modelo:

- Período de evaluación (fecha de comienzo y término)
- Resolución de grilla (resolución máxima de 2 km)
- Ubicación y tamaño de dominio
- Fecha de comienzo y duración de simulación

Una vez definido esta opciones la interfaz genera un archivo, el cual se manda a través de un protocolo ftp al computador remoto del DGF, donde se ejecuta automáticamente el modelo numérico. La interfaz tiene un diseño específico para el sistema de modelación fotoquímica instalado en el DGF. No existe la posibilidad de un diseño más generalizado dada la falta de normas o recomendaciones internacionales. En consecuencia, esta interfaz no será parte del software descrito en las secciones 3 y 4, que sí tendrá un diseño generalizado.

Considerando que el impacto ambiental de las fuentes mencionadas en general se refleja en las concentraciones de ozono, en la evaluación de los escenarios también se enfoca en este contaminante. En este sentido, terminando la simulación se generan automáticamente gráficos con las siguientes características:

- Mapas bidimensionales de concentraciones de ozono situación base
- Mapas bidimensionales de concentraciones de ozono con fuentes nuevas
- Mapas bidimensionales de diferencia en concentraciones de escenario y situación base

Dentro de este proyecto, se dispuso de la capacidad de cálculo por el período de los últimos meses dentro de este proyecto.

Para permitir una mejor visión del flujo información dentro del software desarrollado la Figura 2 presenta el mismo flujograma conceptual de la Figura 1, pero con los detalles de las secciones 4.1, 4.2 y 4.3 incluidos.

El modelo utilizado dentro de este estudio se detalla en sección 6.

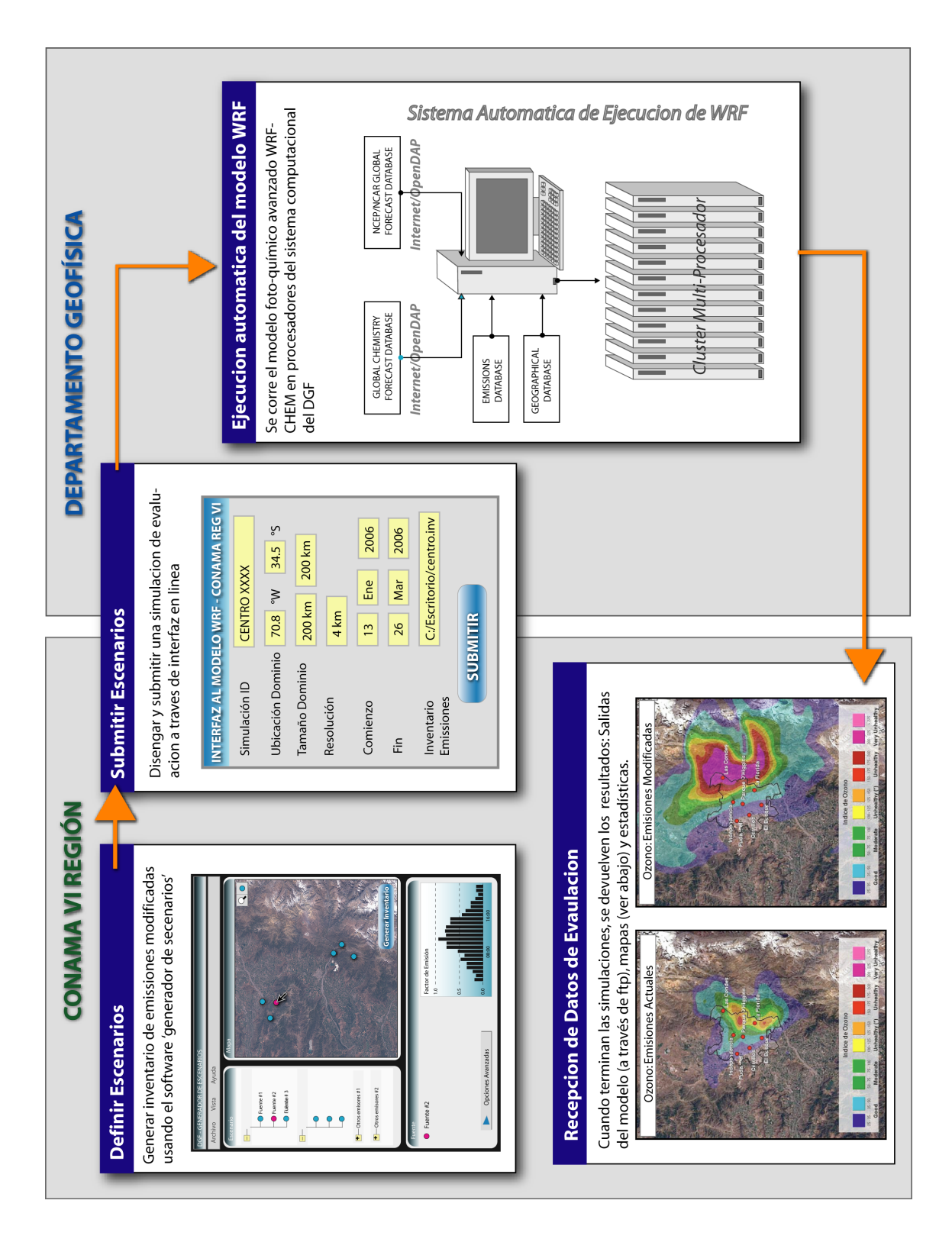

Figura 2: Flujograma detallado según las secciones 4.2 y 4.3.

# 5. Antecedentes del sistema químico del ozono troposférico

El ozono troposférico es un contaminante fotoquímico secundario, es decir, no se emite directamente a la atmósfera, sino se forma a través de reacciones fotoquímicas. Para diseñar un estudio de la incidencia de variables meteorológicas en la formación del ozono troposférico, es necesario investigar los procesos de su formación y el papel que representan las variables meteorológicas en este proceso.

En presencia de NO, NO2 y radiación solar, la formación de ozono ocurre como resultado de la fotólisis de NO2

$$
NO2 + h\nu \longrightarrow NO + O \ (\lambda < 424nm)
$$
 (1)

$$
O + O_2 \longrightarrow O_3 \tag{2}
$$

No hay otras fuentes significativas para el ozono aparte de la reacción (2). Una vez que se forme una molécula de  $O_3$ , ésta reacciona con NO y regenera NO<sub>2</sub>.

$$
NO + O_3 \longrightarrow NO_2 + O_2 \tag{3}
$$

Las reacciones (1) - (3) forman un sistema cerrado, en el cual no se produce ni se consume ninguna de las sustancias involucradas. Asumiendo ciertas concentraciones iniciales y una radiación solar constante, el sistema de las reacciones (1) - (3). llegaría a un equilibrio con concentraciones de ozono proporcionales a la razón de las concentraciones de  $NO<sub>2</sub>$  y NO. Sin embargo, las concentraciones de ozono que se producirían a través de este sistema de reacciones no llegarían a niveles tan altos que se pueden encontrar en masas de aire urbanas. Para explicar los niveles de ozono en ciudades como por ejemplo Santiago de Chile, se tiene que consideras también el rol de los compuestos orgánicos volátiles (COV). Los COVs pueden reaccionar con el radical hidroxilo (OH) para convertir NO a  $NO<sub>2</sub>$  a través de la siguiente reacción:

$$
RH + OH + NO + O2 -> NO2 + RO + H2O
$$
 (4)

donde RH representa los COVs (en la nomenclatura química se usa RH en vez de COV). La reacción (4) perturba el sistema de reacciones (1) - (3), y puede modular las concentraciones de ozono a través de cambiar la razón de las concentraciones de  $NO<sub>2</sub>$  y NO. (La presencia de los COVs significa un aumento de ozono.)

La presencia del radical OH depende de las siguientes reacciones que involucra  $O_3$  y vapor de agua  $(H_2O)$ 

$$
O_3 + \nu h - > O(^1D) + O_2 \tag{5}
$$

$$
O(^{1}D) + H_{2}O - > 2OH
$$
 (6)

Las reacciones (1) - (6) representan de una manera muy simplificada las reacciones responsables para la producción de ozono. De hecho, el sistema real de la química atmosférica consiste en miles de reacciones y sustancias.

La mayor simplificación en el sistema químico anteriormente expuesto es la representación de los COVs a través de una sola variable. En la realidad, los COVs representan miles de sustancias químicas en la atmósfera. Cada una de estas sustancias se puede caracterizar por su reactividad particular con el radical OH y, por lo tanto, en su capacidad en producir ozono. En consecuencia, en el análisis del ozono troposférico no es suficiente conocer las concentraciones totales de los COVs, sino las concentraciones de las sustancias más relevantes con respecto a las escalas espaciales y temporales del problema.

## 6. Modelo

El pronóstico de la calidad del aire comenzó en su evolución recién en los años 1970 aplicando métodos estadístico objetivos. Desde entonces los métodos de pronóstico han avanzado significativamente, con los avances más recientes conduciendo a modelos acoplando la meteorología y los procesos químicos de la atmósfera. A contrario de los modelos estadísticos no solamente se pueden usar con fines de pronóstico, sino también de diagnóstico. En términos generales, se distinguen entre modelos que calculan la parte meteorológica y la parte química por separado ('offline', por ejemplo [5]) o un tratamiento integrado ('online', por ejemplo [3]). En lo siguiente se describe un sistema de simulación basado en un modelo 'online'.

El modelo aplicado en este proyecto es el 'Weather Research and Forecasting Model with Chemistry (WRF-CHEM)'<sup>1</sup>, un modelo 'online', mantenido por el 'National Center for Atmospheric Research (NCAR)', EE.UU. En el desarrollo de WRF participa un gran número de científicos de centros de investigación y universidades. Es un modelo stateof-the-art en términos de tecnología de pronóstico tanto físico como químico. WRF está usado al nivel global, con una base de usuarios en más de 100 universidades, centros científicos y agencias gubernamentales. Además, el código está completamente paralelizado lo que permite pronósticos de alta resolución de una manera eficiente en computadores de procesadores múltiples y memoria distribuida ('cluster').

La componente meteorológica de WRF se basa en un núcleo dinámico numéricamente avanzado y computacionalmente eficiente, apropiado para la simulación de fenómenos

<sup>1</sup>www.wrf-model.org y http://ruc.fsl.noaa.gov/wrf/WG11/

característicos de unos metros hasta miles de kilómetros. El modelo provee una gama de opciones para las parametrizaciones físicas que representan procesos importantes como son por ejemplo las interacciones suelo - atmósfera, radiación solar, física de nubes y precipitación. En un *set-up* operacional, el modelo numérico es inicializado y forzado por los bordes usando datos meteorológicos de modelos globales de pronóstico (Global Forecast Models, GFM) de baja resolución, y las emisiones químicas se implementan a través de la condición de borde en superficie.

La componente química del modelo explícitamente trata el transporte y las reacciones de unas 40 especies químicas, más los aerosoles. La química es 'online' y su tratamiento numérico es consistente con las variables meteorológicas: ambas usan el mismo esquema de transporte (el cual conserva masa y escalares), la misma grilla (tanto en la horizontal como en la vertical) y las mismas esquemas físicas para el transporte sub-grilla. El paquete químico consiste en un método resistencia - flujo"para la deposición seca ([10]), emisiones biogénicas ([8] y [4]), el mecanismo químico RADM2 ([9]), un esquema complejo de fotólisis ([6]) y un módulo state of the art para los aerosoles ([1] and [7]).

Mientras el mecanismo químico RADM2 es el mecanismo por defecto en el modelo WRF/Chem, nos vimos obligados a implementar un segundo mecanismo (ver sección 8.1) . En el caso de este segundo mecanismo se trata del 'Carbon Bond Mechanism 4 (CBM4)' ([2]). El CBM4 es menos explícito que el RADM2 en la parte de la representación de los COVs; sin embargo todavía debería ser lo suficientemente exacto para aplicaciones a escalas como las que se están considerando dentro de este proyecto.

# 7. Recopilación y análisis de información disponible

En términos generales, los modelos atmosféricos (meteorológicos y fotoquímicos) requieren como información de entrada distintos tipos de datos. En lo que sigue se da un breve resumen de esos datos necesarios y se indica su disponibilidad para este estudio.

(Cabe señalar que los modelos numéricos NO requieren datos de mediciones para su uso. Todos los datos necesarios provienen de la información detallada en lo que sigue. De esta manera, no se hace referencia a los base de datos de observaciones en la VI Región. Tampoco se hizo cargo dentro de este estudio la validación del modelo. A esta se hace cargo el proyecto vigente *Implementación de un modelo fotoquímico para la Macrozona del país* a cargo de CONAMA Nacional.)

## 7.1. Datos meteorológicos

Los datos meteorológicos necesarios para la aplicación de un modelo regional provienen de modelos atmosféricos globales. El DGF cuenta con una base de datos de dos fuentes, i) el 'Global Forecast System (GFS)' (Sistema de Pronóstico Global) de la National Oceanic and Atmospheric Administration (NOAA), y ii) datos Reanálisis de National Centers for Environmenal Prediction (NCEP), ambas instituciones de EE.UU. Datos de GFS están disponibles en el DGF del año 2005 hasta la fecha, datos Reanálisis desde 1948 hasta la fecha.

## 7.2. Datos químicos

A contrario de datos meteorológicos globales, datos químicos globales disponibles son muy escasos. EL DGF cuenta con una base de datos del modelo MATCH-MPIC del Instituto Max-Planck de Alemania. Esta base de datos contiene información de enero hasta marzo del año 2008. En base de esta información se construyó una 'climatología' para los meses cálidos, la cual se puede usar para las simulaciones históricas.

## 7.3. Datos geográficos

Los datos geográficos (por ejemplo, topografía, uso del suelo, etc.) necesarios para el uso de los modelos atmosféricos provienen del *U.S. Geological Survey* (www.usgs.gov).

## 7.4. Inventario de emisiones

A lo que concierne los inventarios ver sección 8.2.

# 8. Resultados

Esta sección entrega los resultados finales en términos del desarrollo del software como de los escenarios calculadoconstruyós y la capacitación.

# 8.1. Desarrollo de un software para la definición de nuevas fuentes fijas

A continuación, se presentan y describen los resultados obtenidos en el desarrollo de la plataforma (software) con fines de definir nuevas fuentes fijas.

La plataforma está construida sobre el sistema 'Cartoweb' (http://www.cartoweb.org), el cual es un sistema de licencia y dominio público. Cartoweb se basa en el lenguaje computacional PHP y está diseñado en forma modular. El sistema permite, con la ayuda de Mapserver (http://mapserver.gis.umn.edu, también de licencia libre y dominio público), desarrollar aplicaciones GIS orientadas a la web.

El software se ha desarrollado usando los navegadores *Internet Explorer, Versión 7* y *Firefox, Versión 2*. Para la aplicación del software se recomienda el uso de estos navegadores. El uso del software con versiones anteriores puede causar problemas en su funcionalidad.

### Módulos disponibles

Dentro de las posibilidades (módulos) que entrega cartoweb, se destacan las siguientes características que se utilizaron para cumplir el objetivo del proyecto:

- Desplegar mapas utilizando formato SHP: Esto posibilita desplegar mapas con información geográfica en pantalla, además de hacer uso de la información entregada por los archivos con esta extensión (límites regionales, comunales, nombre de pueblos o ciudades, etc.)
- Navegación dentro de estos mapas, haciendo uso de las herramientas clásicas dentro de esta clase de programas, tales como Acercamiento, Alejamiento, Desplazamiento, Cálculo de distancias entre puntos.
- Interactuar con una base de datos geográfica (con el módulo GIS de PostgreSQL, http://www.postgresql.org) obtenida a partir de los archivos de formato SHP. Esta interacción permite almacenar puntos en una cierta ubicación con coordenadas geográficas. Además, es posible agregarle información adicional (no sólo las coordenadas) a estos puntos. Ésta es una de las características más importantes del sis-

tema, ya que posibilita el registro de fuentes contaminantes, ítem esencial en este proyecto.

- Modificar la interfaz gráfica del sistema, haciendo que se pueda desplegar el contenido de la información y las funcionalidades de éste de la manera más óptima para quien la ocupe.
- Este sistema solamente permite trabajar a aquellos usuarios previamente autorizados para ello. Su identificación se hace de la manera usual en los sistemas web, vale decir, entregando el nombre de usuario y la contraseña correspondiente.

La Figura 3 muestra la página de entrada del software. El usuario tiene que identificarse a través de un nombre de usuario y una contraseña. A través esta página cada usuario llega a su cuenta con la información guardada en sesiones anteriores. Todos los usuarios tienen acceso a una base de datos común. Sin embargo no tendrán acceso a la información particular de otros usuarios. (El diseño de la página de entrada ha sido a cargo del consultor. Se pueden hacer modificaciones a petición de CONAMA Sexta Región, por ejemplo incluir mención que el proyecto fue financiado por FNDR.)

Una vez registrado, el usuario puede desplegar los mapas de las Sexta Región (y, adicionalmente la Región Metropolitana), siendo posible seleccionar distintas capas (regiones, ciudades, comunas, mapa satelital). La siguiente lista de figuras muestra algunos *screenshots* seleccionados:

## Desarrollo de nuevos módulos

Para que cartoweb sirva como herramienta dentro de este estudio, fue necesario que se pudiera entregar información (atributos) a un punto (objeto), el que representa una fuente fija. Esta característica no existe en cartoweb y, en consecuencia, se tuvo que desarrollar un módulo nuevo. De acuerdo con las características de cartoweb, el módulo desarrollado también se basa en el lenguaje PHP. Sus características son:

- Generación de un formulario.
- Despliegue del formulario.
- Guardar información del formulario.

El formulario le pide al usuario que le entregue toda la información relevante para la fuente nueva (ver sección 4.1). Los siguiente *screenshots* muestran de modo ejemplar este formulario

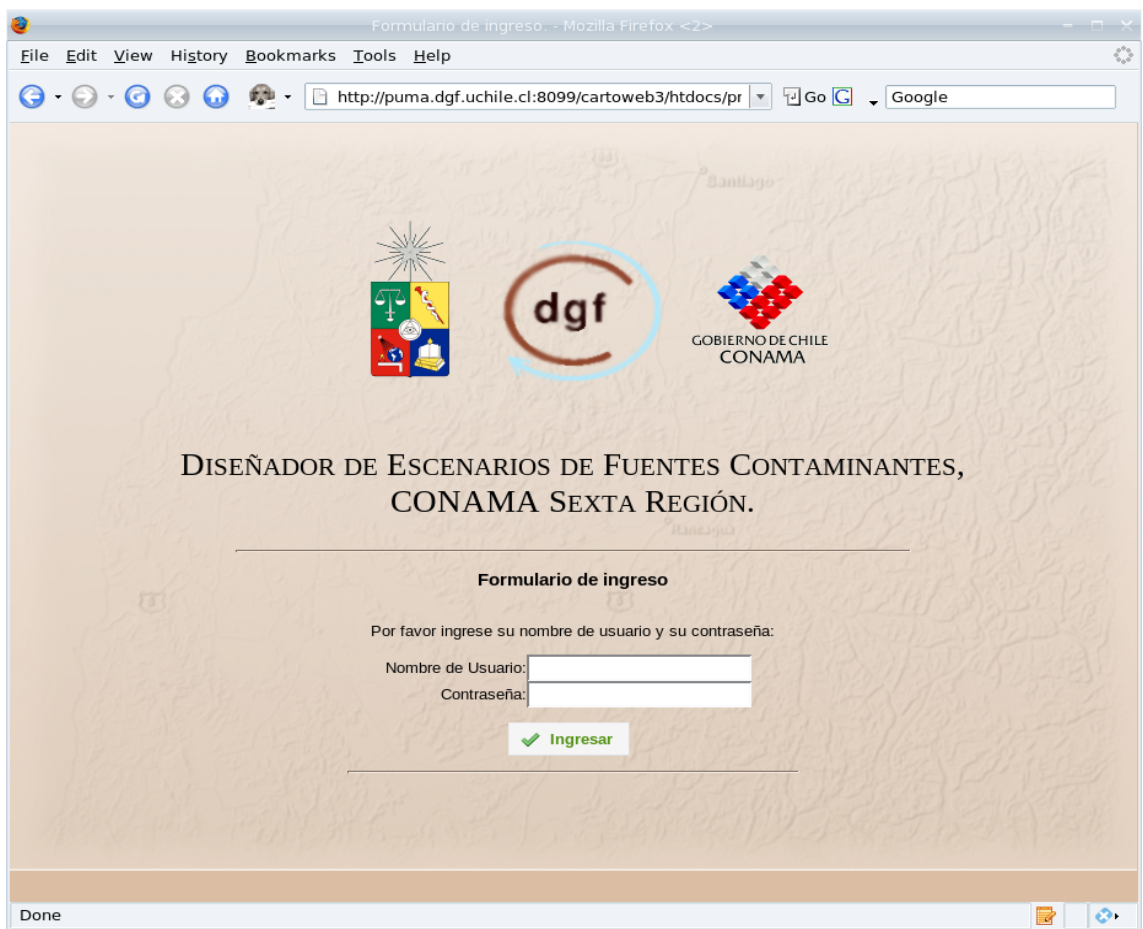

Figura 3: Página de entrada del software- El usuario tiene que identificarse a través de un nombre de usuario y una contraseña.

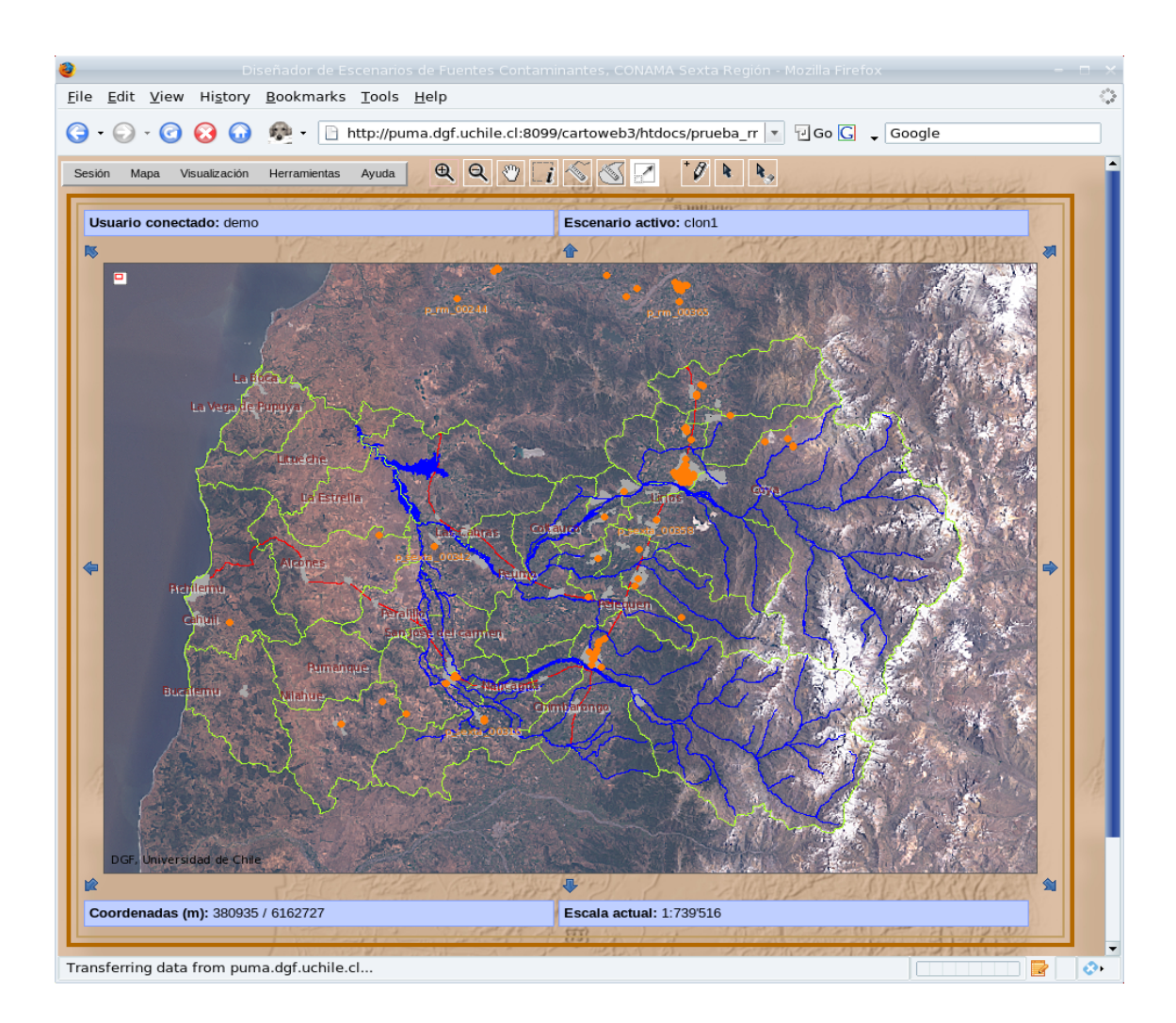

Figura 4: Despliegue de todas las capas incluidas. Entre ellas se encuentran límites regionales y comunales, ciudades, ríos, etc. Además, se puede ver una imagen satelital como información de fondo.

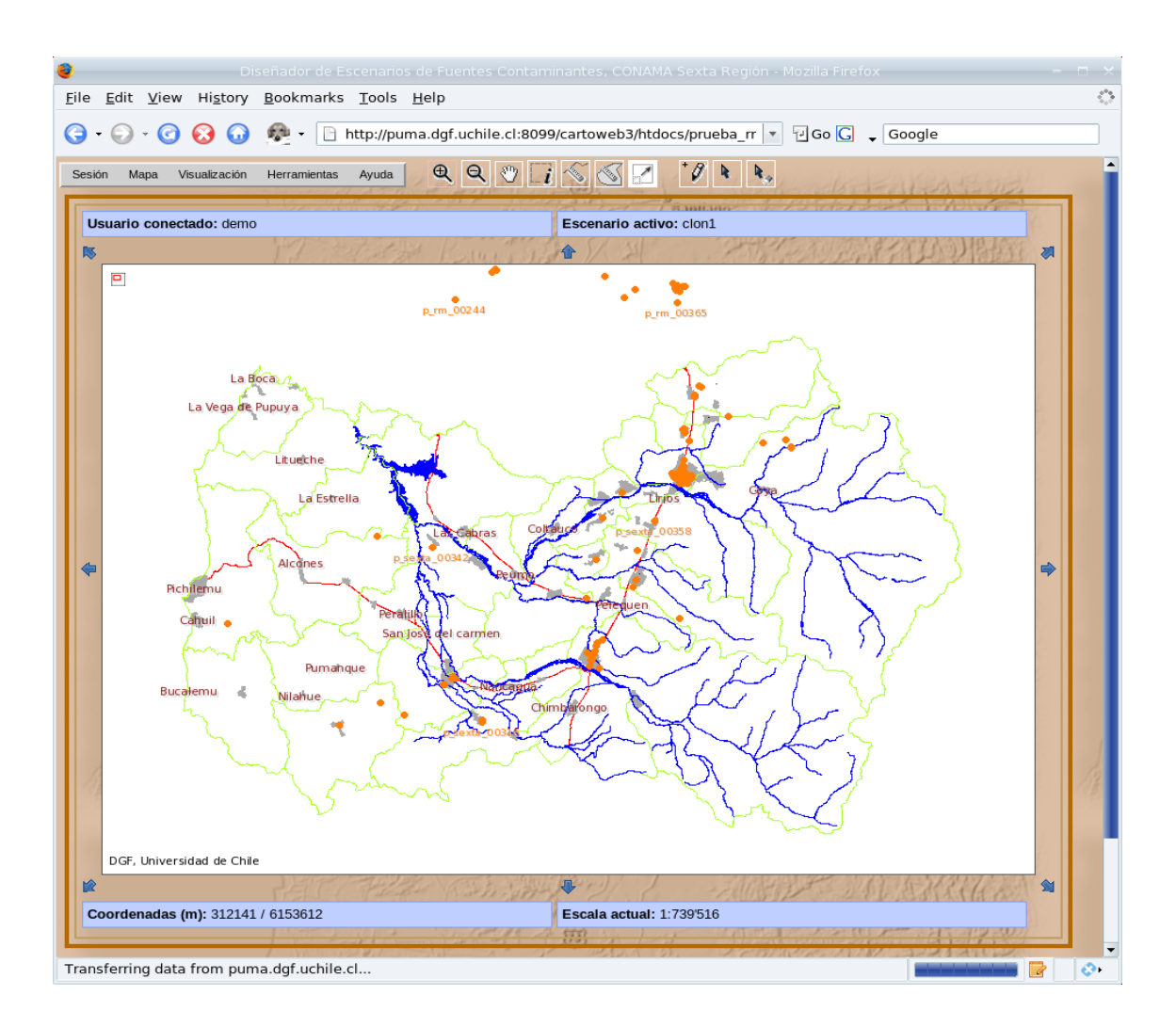

Figura 5: Despliegue de las capas incluidas, salvo la capa *raster* (imagen satelital).

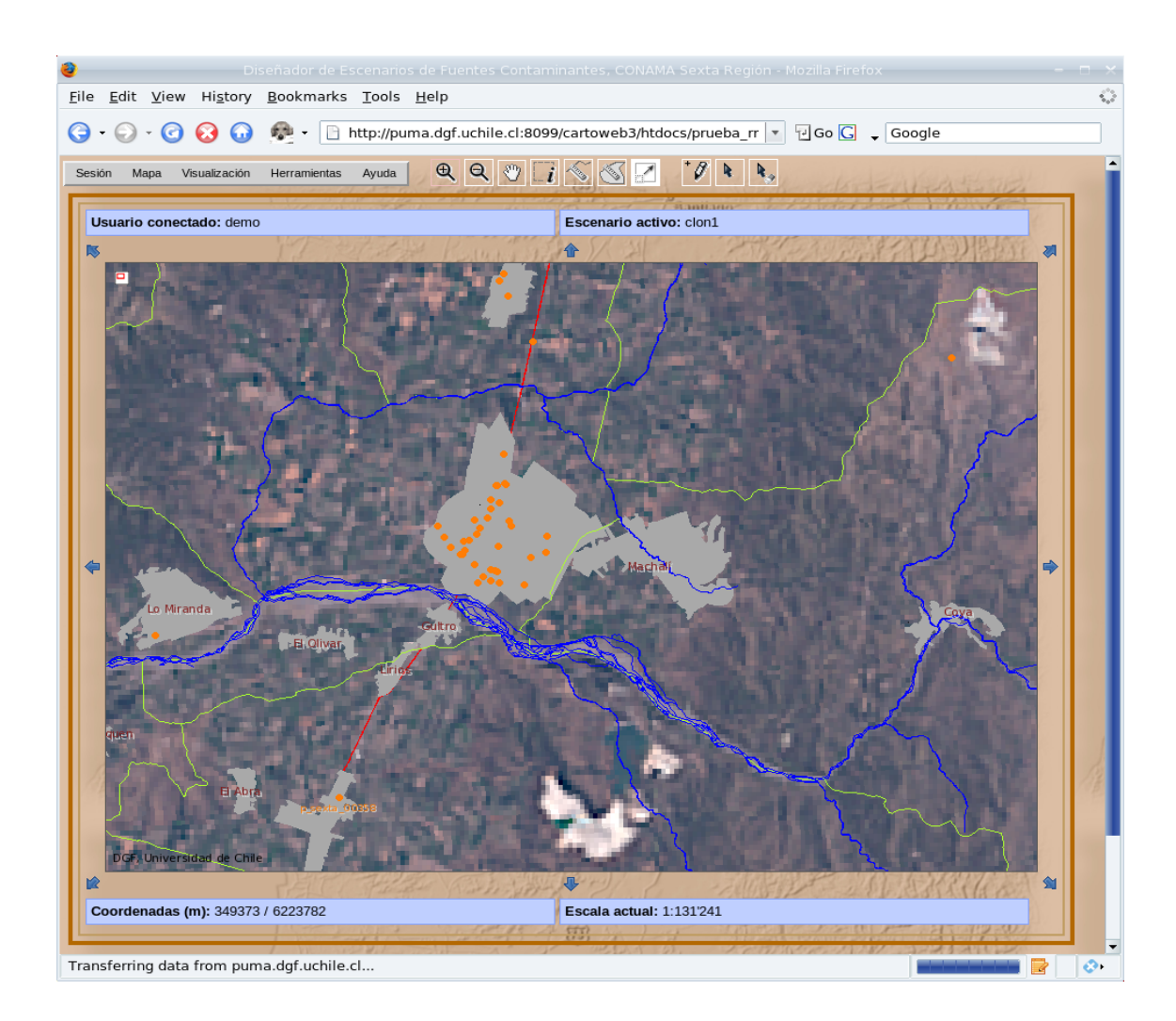

Figura 6: Es posible centrarse en zonas previamente definidas. En este caso, en la ciudad de Rancagua. Esta opción permite al usuario guardar zonas de interés a las cuales tiene acceso automático y directo dentro de sus sesiones.

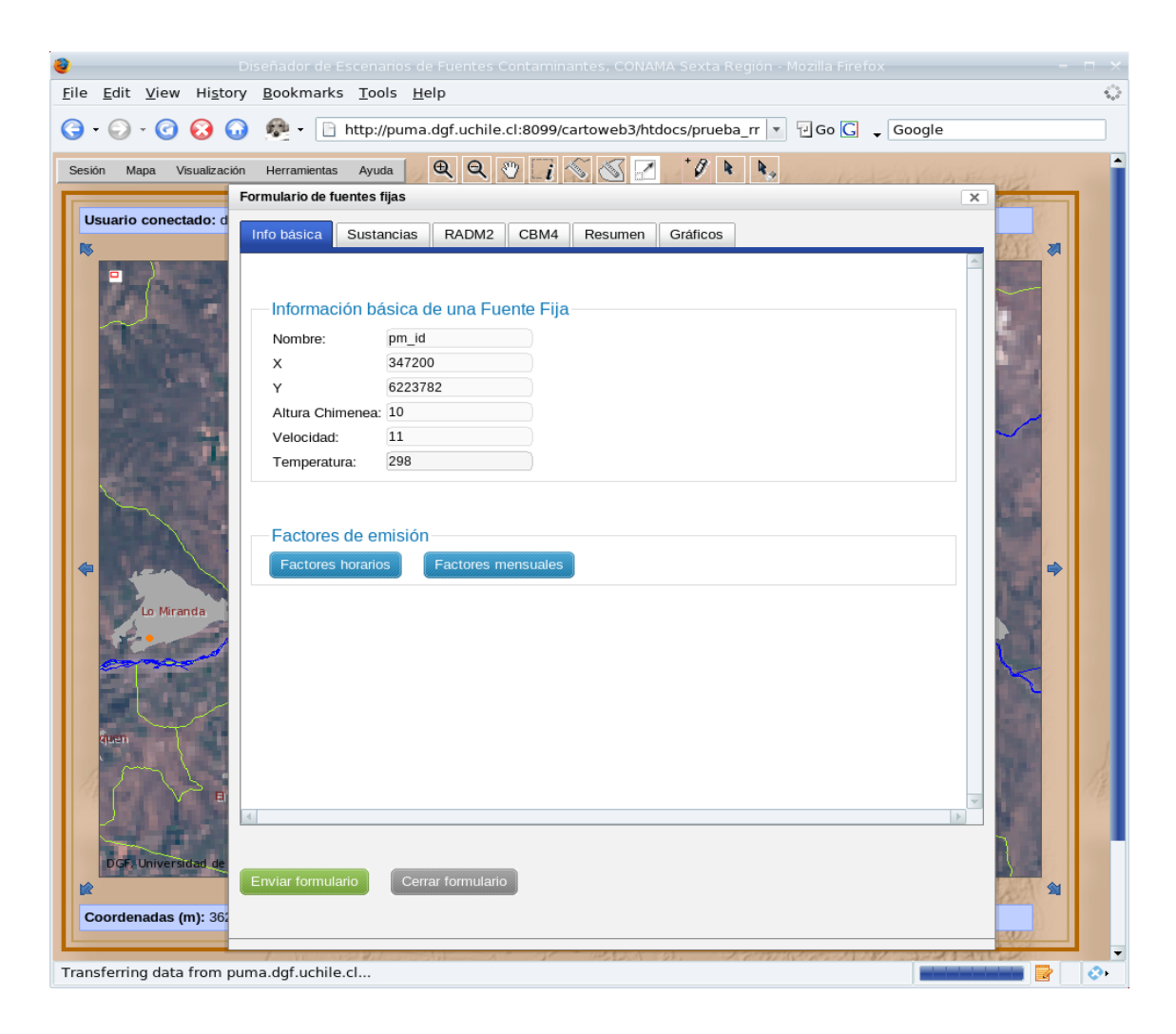

Figura 7: El usuario tiene que entregar la información básica de una fuente fija: nombre de fuente, ubicación, altura de chimenea, velocidad de eflujo y temperatura.

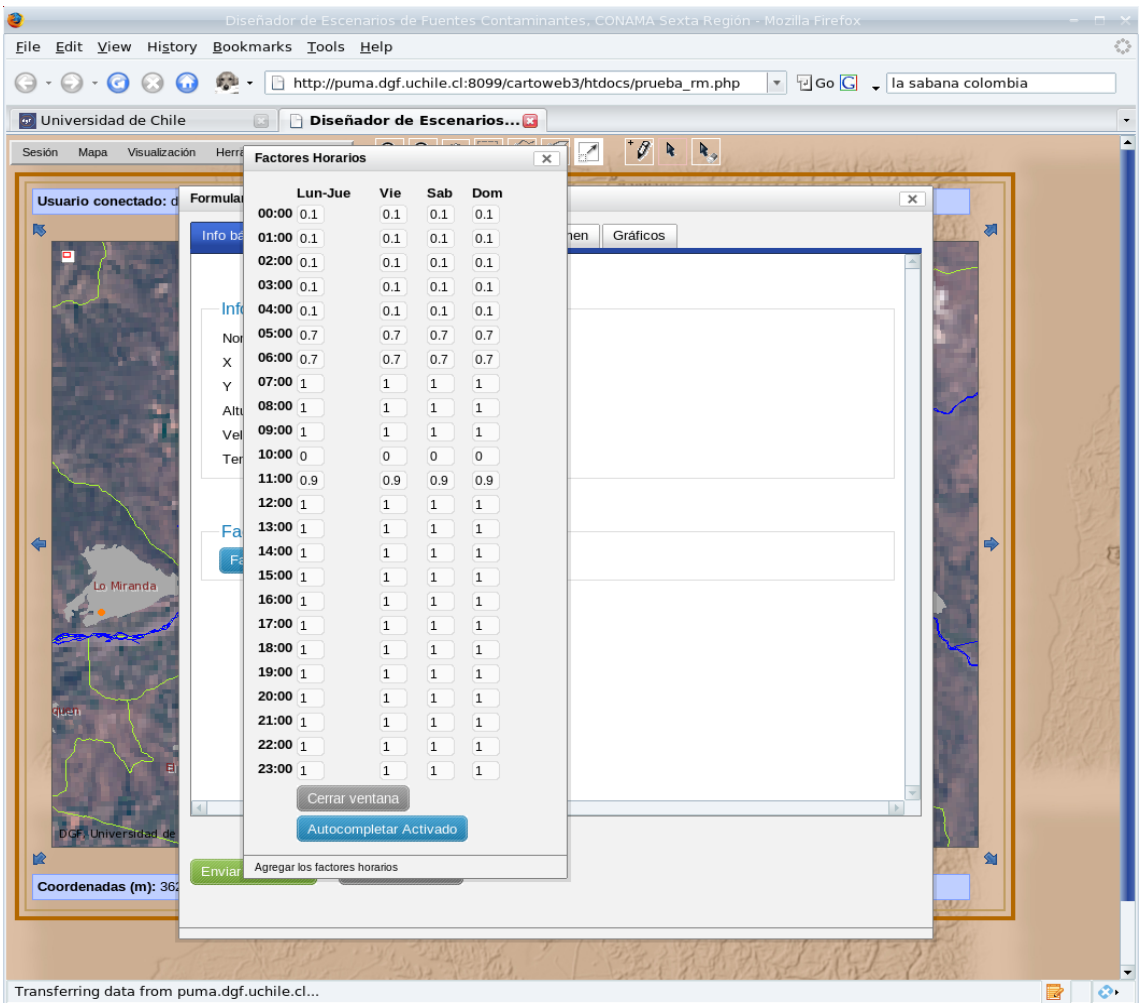

Figura 8: A través de los factores horarios y mensuales se definen los ciclos de operación durante el año. Por defecto el software considera una producción de 365 día por año y 24 horas por día.

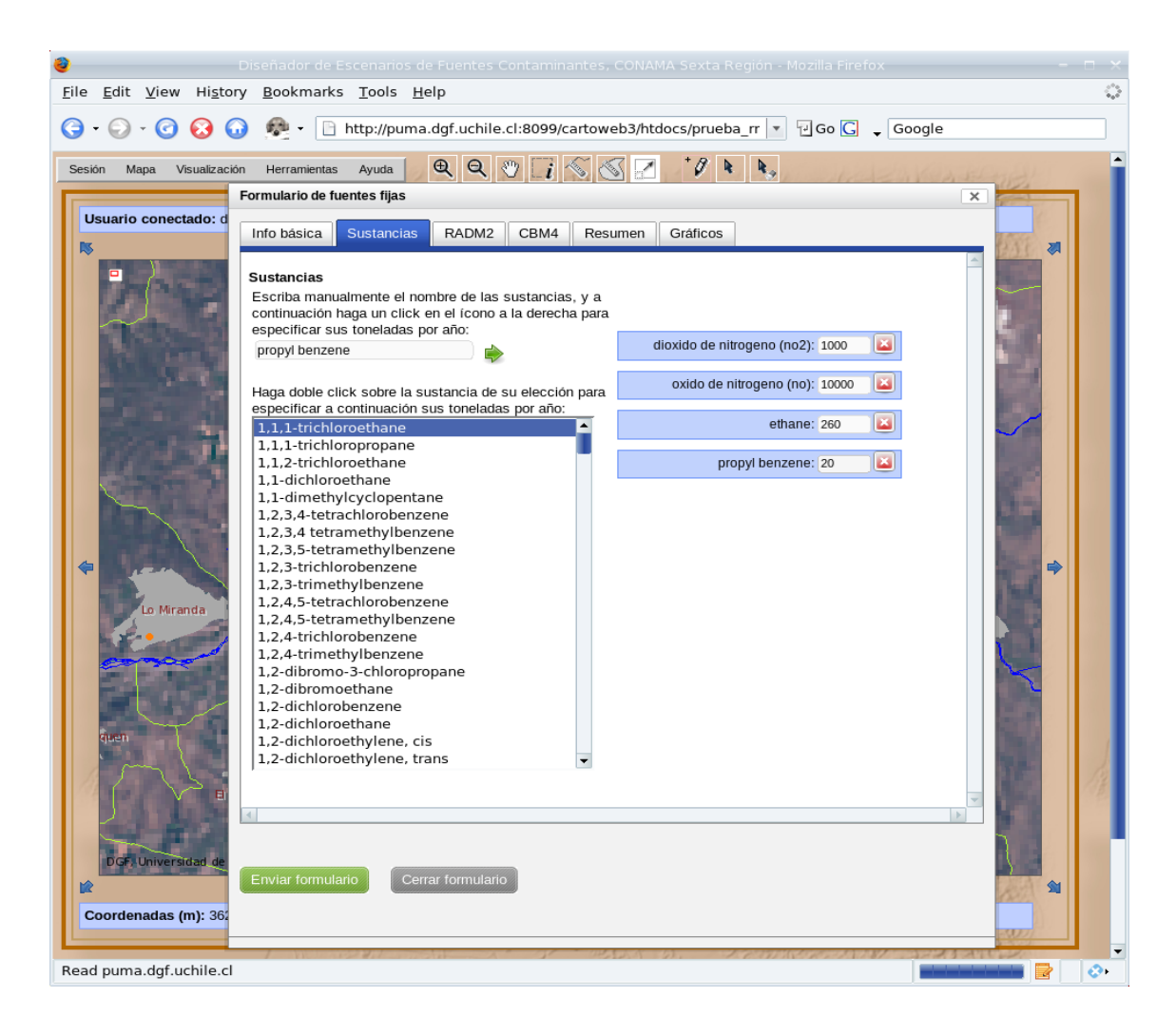

Figura 9: El usuario tiene que entregar la información de emisiones (en tonelada/año) de cada sustancia relevante. Esta información puede ser a través de sustancias explícitas o especies (o familias) según mecanismo químico seleccionado.

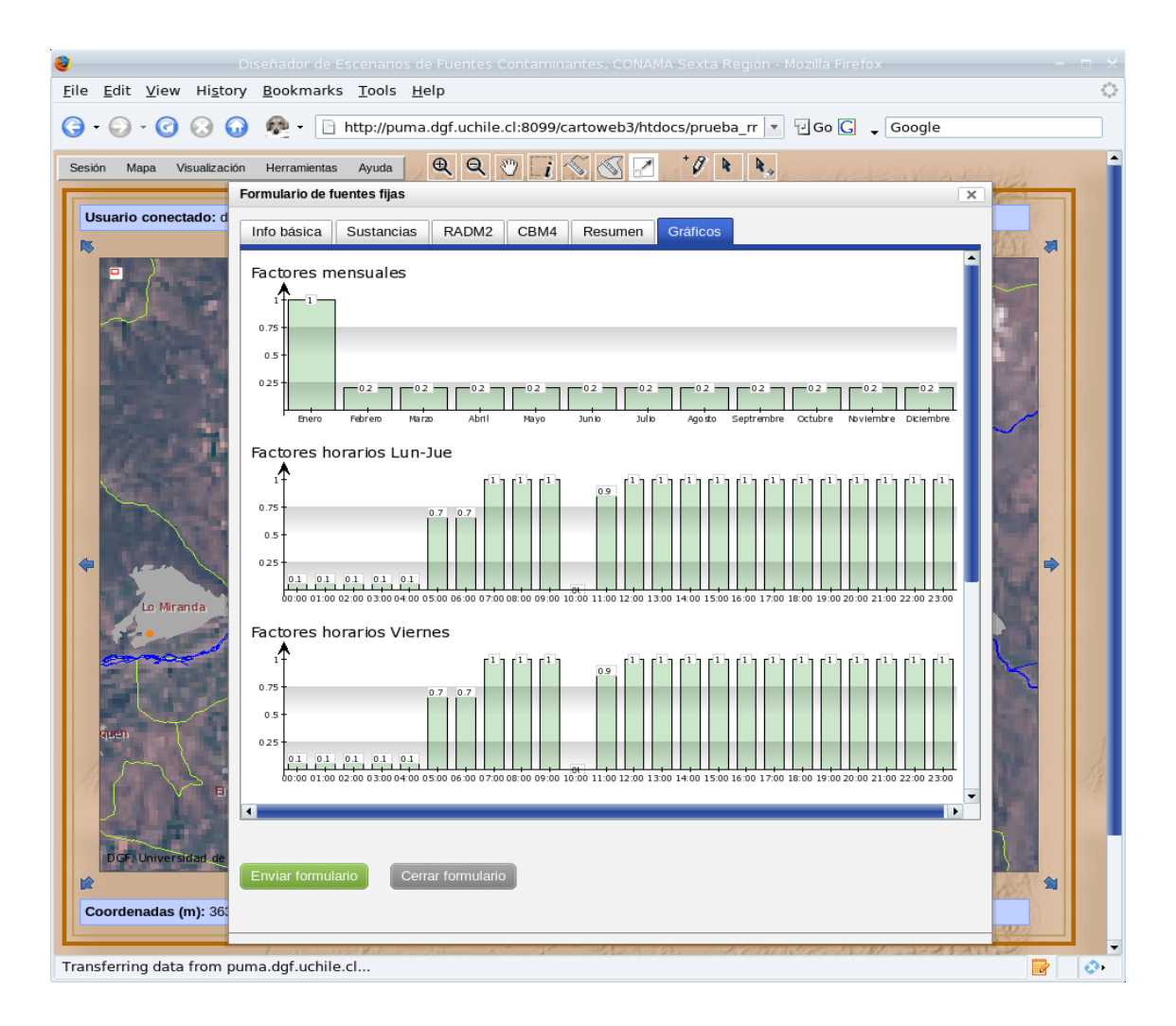

Figura 10: Una vez que el usuario haya definido la fuente nueva, se da un resumen cuantitativo tanto a través de tablas como visual.

# 8.2. Desarrollo de una interfaz que permite la entrega de los escenarios a un modelo fotoquímico

Tal como se describió en sección 4.2, para la aplicación de un modelo fotoquímico se requiere la información de las emisiones. En general, la fuente de información para las emisiones son los inventarios de emisiones. Adicionalmente a los inventarios y en el caso de este estudio, se tiene que incorporar la información generada por el software descrito en la sección anterior. En este sentido, se hace necesario el desarrollo de una interfaz que comunique ambas fuentes de información, y entregue la información adecuada para su uso en un modelo fotoquímico. Para tal fin, se tiene que establecer un formato común para ambas fuentes; dado que los inventarios de emisiones son la fuente de información principal, son ellos los que deberían proveer este formato. Hasta la fecha no ha existido una base de datos única para los inventarios de todas las regiones del país. Sin embargo, CONAMA Nacional cuenta actualmente con el proyecto "Adquisición, Instalación e Implementación de software de inventarios de emisiones atmosféricas, y poblamiento de bases de datos" (a cargo de Apertum AP, Suecia), el cual apunta precisamente a armonizar estos inventarios a nivel país. Apertum ya ha habilitado un servidor para la base de datos y generado un formato para los datos. Con fines de establecer un acceso directo a esa base de datos y trabajar con los formatos establecidos, se hicieron varias reuniones con el representante de Apertum, con el resultado que ya se cuenta con tal acceso, el cual entrega los datos formateados.

Lo anterior descrito ya se había entregado en los informes de avance. Desde el entonces hasta ahora se tuvo dos reuniones adicionales con Apertum para coordinar aún más ambos proyectos. Sin embargo, todavía no se ha poblado la base de datos por parte de Apertum, lo que significó que, para asegurar el cumplimiento de los objetivos dentro de este proyecto, había que usar información alternativa sobre las emisiones. Con este fin, se contactó DICTUC, que estaba a cargo del levantamiento de información de emisiones en la VI Región. DICTUC ya había procesado esta información para su uso en modelos fotoquímicos. Sin embargo, este procesamiento se realizó de una manera tal que era específica para el modelo fotoquímico usado en DICTUC, que ocupa el mecanismo CBM4 (ver sección 6).

Pues, existían dos opciones para ocupar la información disponible en DICTUC:

- Financiar el procesamiento de la información base para formatear según RADM2
- Implementar el mecanismo CBM4 al modelo WRF/Chem

Considerando que no se habían contemplado recursos extras para la compra de informa-

ción, se optó por alternativa de implementar el mecanismo CBM4 al modelo WRF/Chem. Esta implementación se realizó, lo que permitió la ejecución de las simulaciones de los escenarios descritos en 8.6.

## 8.3. Ubicación del software

El software se puede acceder a través de la siguiente página web: puma.dgf.uchile.cl:8099/cartoweb3/htdocs/prueba\_rm.php En forma de visita, se puede entrar con los siguiente nombre de usuario y contraseña:

Nombre de usuario: demo Contraseña: demo

Para crear una cuenta nueva se requiere autorización del administrador de sistema, que puede ser de CONAMA o, a solicitud, del DGF.

## 8.4. Desarrollo de interfaz para la evaluación de escenarios

Dentro de la propuesta para este estudio, se había planteado la posibilidad de evaluar los escenarios, los cuales se iban a diseñar a través de la plataforma descrita en sección 8.1. Dada la complejidad del sistema atmosférico, esta evaluación requiere el uso de modelos fotoquímicos. La ejecución de estos modelos es una operación con una demanda computacional considerable, por la cual se requiere computadores de procesadores múltiples. Esta demanda limita el uso de tales modelos a instituciones especializadas con una infraestructura computacional adecuada.

Este estudio contempló la ejecución del modelo fotoquímico descrito en sección 6 en un computador remoto, ubicado en las oficinas del DGF. Se supone que esta ejecución se basa en la información generada por personal de CONAMA en sus oficinas. Esta situación se puede definir en términos computacionales como comunicación cliente(CONAMA)/servidor(DGF). Esta comunicación tiene que asegurar que personal de la CONAMA a través de una aplicación web puede generar la siguiente información:

- Diseñar nuevas fuentes con sus características asociadas.
- Definir el dominio del modelo y la duración de la simulación

El primer punto (diseño de nuevas fuentes) se realiza a través de la plataforma descrita en la sección 8.1. Esta plataforma fue diseñada de una manera muy general, en el sentido que le permita a CONAMA entregar la información necesaria para cualquier consultor (o sea, cualquier modelo fotoquímico).

El segundo punto no era parte de los Términos de Referencia de la licitación, sino que fue una propuesta del DGF. El concepto detrás de este punto es que el personal de CONAMA, sin ser experto de los modelos fotoquímicos, tenga la posibilidad de su uso. Además, se considera importante que este uso requiere solamente conocimiento sobre algunas pocas características de una simulación:

- Límite del dominio (coordenadas que definen el rectángulo que representa este dominio).
- Resolución del dominio (en kilómetros).
- Fecha del comienzo y término de la simulación.

Esta información se entrega en un formulario dentro de una aplicación web. La comunicación cliente/servidor se establece a través de PHP, estando integrado dentro del desarrollo de la plataforma cartoweb 8.1 (ver también figura 11).

Dadas las simplificaciones que se entregan, esta interfaz no se pudo generalizar, sino que fue confeccionada acorde a las características del modelo WRF/Chem y la infraestructura computacional disponible en el DGF.

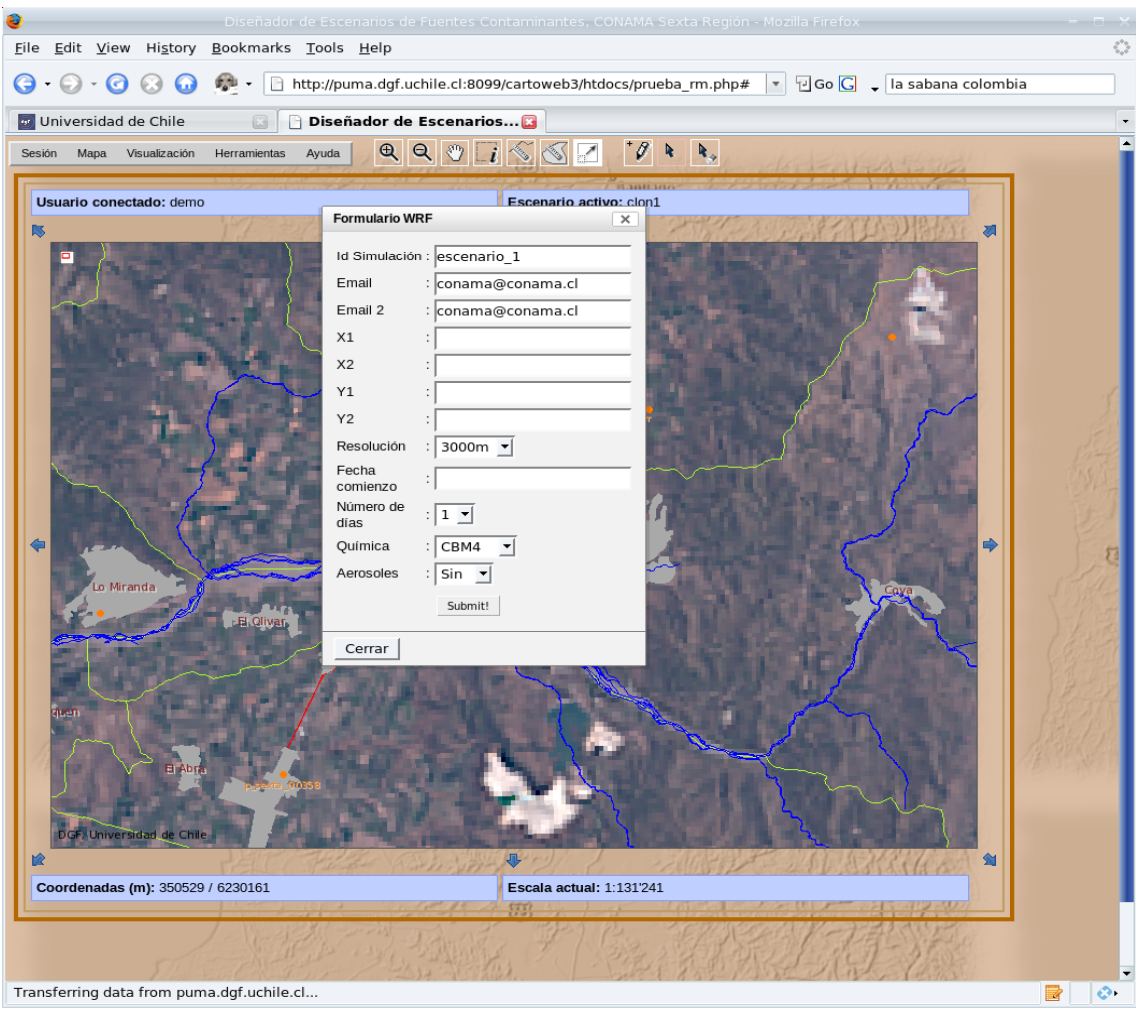

Figura 11: Interfaz para la evaluaciones de un escenario a través de un formulario dentro de la aplicación cartoweb. El formulario requiere solamente la información más básica para la configuración de una simulación de WRF/Chem en un computador remoto en el DGF.

## 8.5. Visualización

Tal como se mencionó en sección 1, la elaboración de información gráfica y su entrega no ocurre a través del software desarrollado. La elaboración está a cargo de cada consultor que use el software. Dentro de este estudio, el DGF automatizó el proceso de la elaboración de algunos productos limitados. En este momento, se ha incluido la confección de imágenes satelitales (ver también figura 12), campos bi-dimensionales de los valores máximos de ozono (ver figura 13) y cambios relativos en los valores máximos de ozono para escenarios (ver figuras 14 - 16). Estos productos se confeccionan en el mismo computador remoto donde también se aplica el modelo WRF/Chem. En actividades futuras (ver sección 8.6) y en colaboración con CONAMA VI Región, se pueden establecer productos adicionales, si CONAMA lo estima conveniente. Estos productospueden incluir, además de las visuales, evaluaciones de tipo estadístico.

## 8.6. Escenarios

Dentro de este estudio se dispuso la infraestructura computacional del DGF para el cálculo de tres escenarios usando el software desarrollado. En lo que sigue se presentan los resultados de estos tres escenarios.

Considerando el tiempo limitado dentro de este estudio se optó por la evaluación de tres escenarios que tenían las siguientes características en común:

- Implementación de una nueva fuente
- $\blacksquare$  Emisiones de NOx: 350 ton/año
- Emisiones de VOC: 30 ton/año
- Producción en 365 días por año por 24 horas cada día

Estas características son ficticias y no representan ningún tipo de fuente en particular. La intención detrás de estas características fue la evaluación del impacto de una fuente con una alta tasa de emisiones de NOx y una baja tasa de COV.

La única diferencia de cada escenario fue la ubicación de la fuente nueva. La Figura 13 muestra tales ubicaciones.

A pesar que los escenarios se relaciona con cambios futuros de emisiones, su análisis se hace a través de la aplicación situaciones meteorológicas históricas. Idealmente, se consideran distintas situaciones meteorológicas a tiempos largos de simulación (de meses a años). Sin embargo, dentro de este estudio no se contemplaron simulaciones computacionalmente tan exigente. Más bien, se trató de una demostración de la funcionalidad del sistema. De esta manera, y para mostrar que no solamente se puede usar información reciente sino también histórica se eligió realizar simulaciones de un largo de una semana, entre 1-7 de enero, 2002. Para estas simulaciones se ocuparon datos reanálisis y una climatología de los datos químico del modelo MATCH. (Cabe reiterar, que la aplicación de un modelo numérico no requiere información sobre observaciones.) De estas simulaciones se calcularon los campos de los valores máximos de ozono de la situación base y los cambios relativos a esa situación, productos de la implementación de las nuevas fuentes, según cada escenarios. (Cambio relativo = (Situación base - Escenario)/Situación base). En las simulaciones se aplicó el mecanismo químico CBMIV.

La Figura 12 muestra el máximo horario de ozono durante el largo de la simulación en la simulación base. Se ven concentraciones elevadas cerca de las dos ciudades principales de la Sexta Región, Rancagua y San Fernando. Además, se observan concentraciones superiores a la línea base en una franja entre ambas ciudades y la costa.

Las Figuras 14 - 16 muestran los cambios en el máximo horario de ozono para cada uno de los escenarios. Para cada uno de los escenarios se observa que la implementación de una fuente nueva, suyas emisiones se caracterizan por tazas altas de NOx y bajas de COV, tendrían el efecto de bajar las concentraciones de ozono en grandes áreas y viento abajo de las fuentes. Un aumento de concentraciones se observa solamente en áreas muy limitadas y a una magnitud muy inferior que las de las reducciones. Las ubicaciones de los cambios relativos a la situación base dependen de la ubicación de las fuentes ficticias y de la meteorología y la química en su entorno. Mientras en los escenarios S1 y S2 se observan unos áreas de impacto complejos, en el escenario el área de impacto es bastante limitado hacia el sur-este de la fuente.

Cabe mencionar que las simulaciones de escenarios todavía se deberían considerar preliminares. Ni se han diseñado de una manera rigurosa en base de políticas, escenarios energéticos y/o ubicaciones factibles o razonables. De esta manera, se considera importante extender las actividades con CONAMA VI Región para que se aplique el software desarrollado de tal manera, que se diseñen escenarios factibles y razonables; estos escenarios se evaluarán por periodos más largos para obtener resultados estadísticamente significativos. Esta extensión del proyecto no tendrá ningún costo adicional.

Además, dentro de este proyecto no se realizó una validación extensiva de los inventarios de emisiones. Esta misma se está realizando en el proyecto *Implementación de un modelo fotoquímico en la Macrozona del país* de CONAMA Nacional. Los resultados de ese estudio estarán disponibles en junio de este año. Basado en estos resultados se obtendrán simulaciones más realistas tanto para las simulaciones base como para los escenarios.

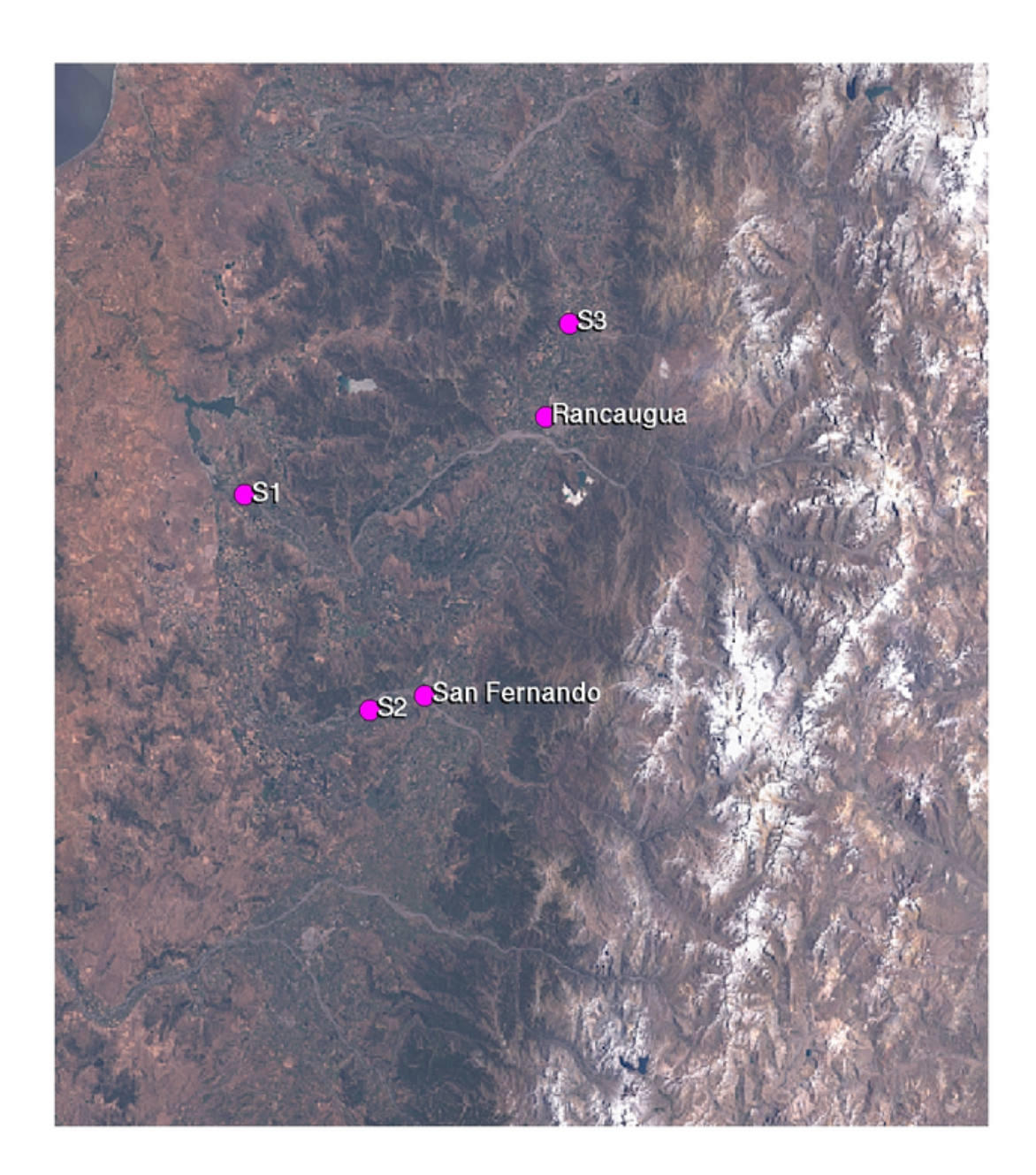

Figura 12: Ubicación de las fuentes de los escenarios respectivos. También se muestran las ciudades de Rancagua y San Fernando.

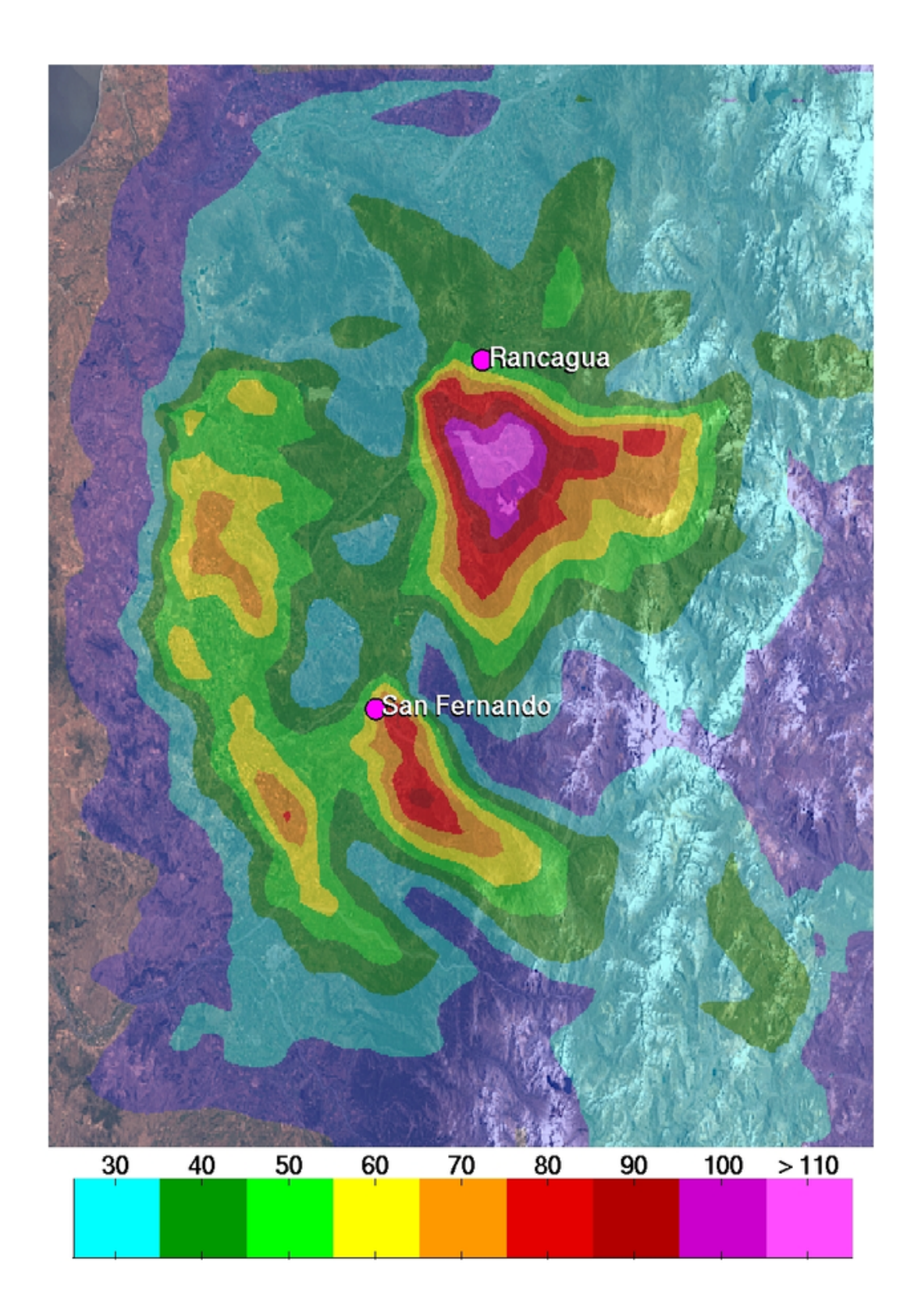

Figura 13: Concentraciones máximas de ozono (en  $\mu$ gr/m<sup>3</sup>) para la simulación base, usando el inventario de emisiones actual.

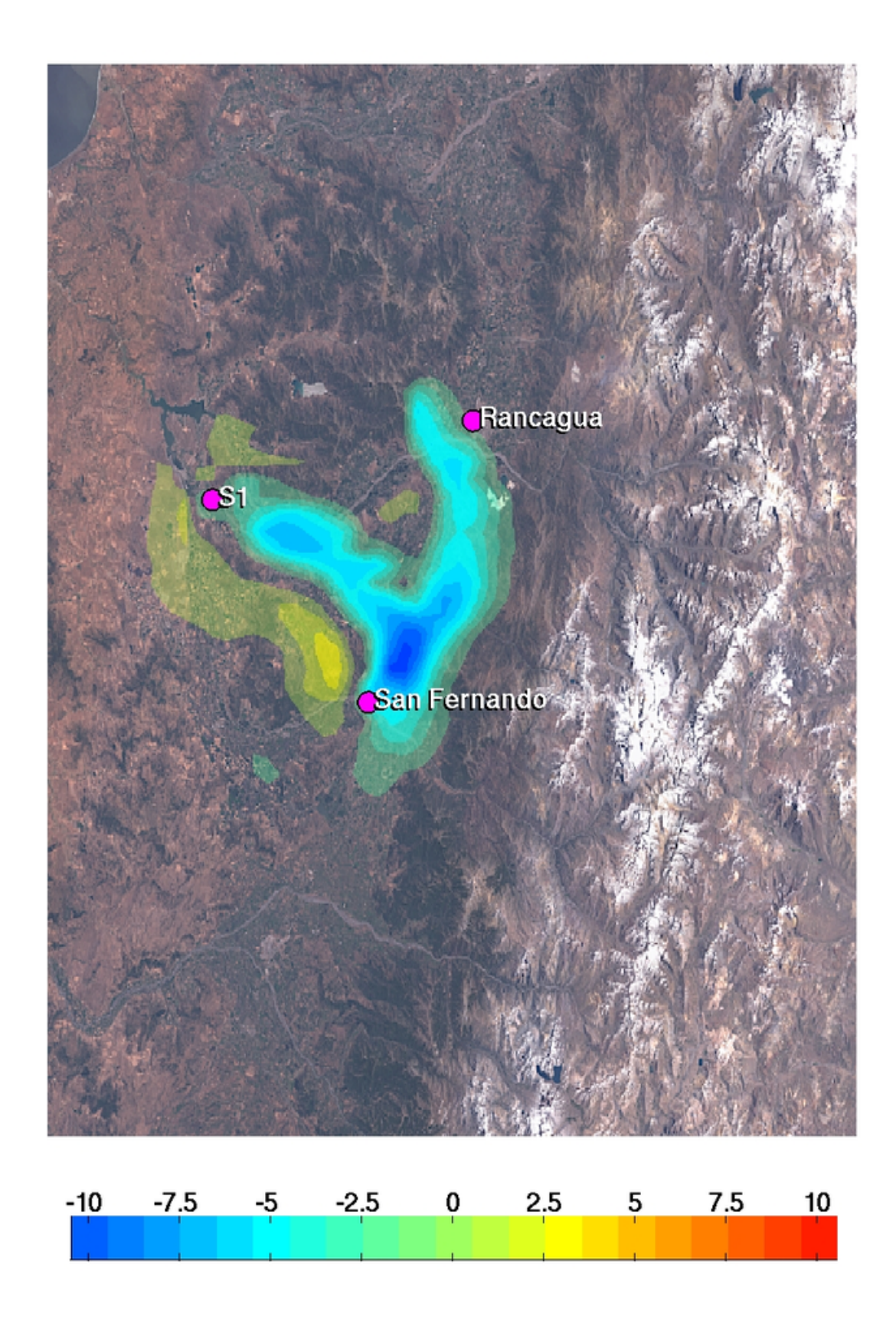

Figura 14: Cambios en las concentraciones máximas de ozono (en %) para el escenario S1 relativo a la simulación base.

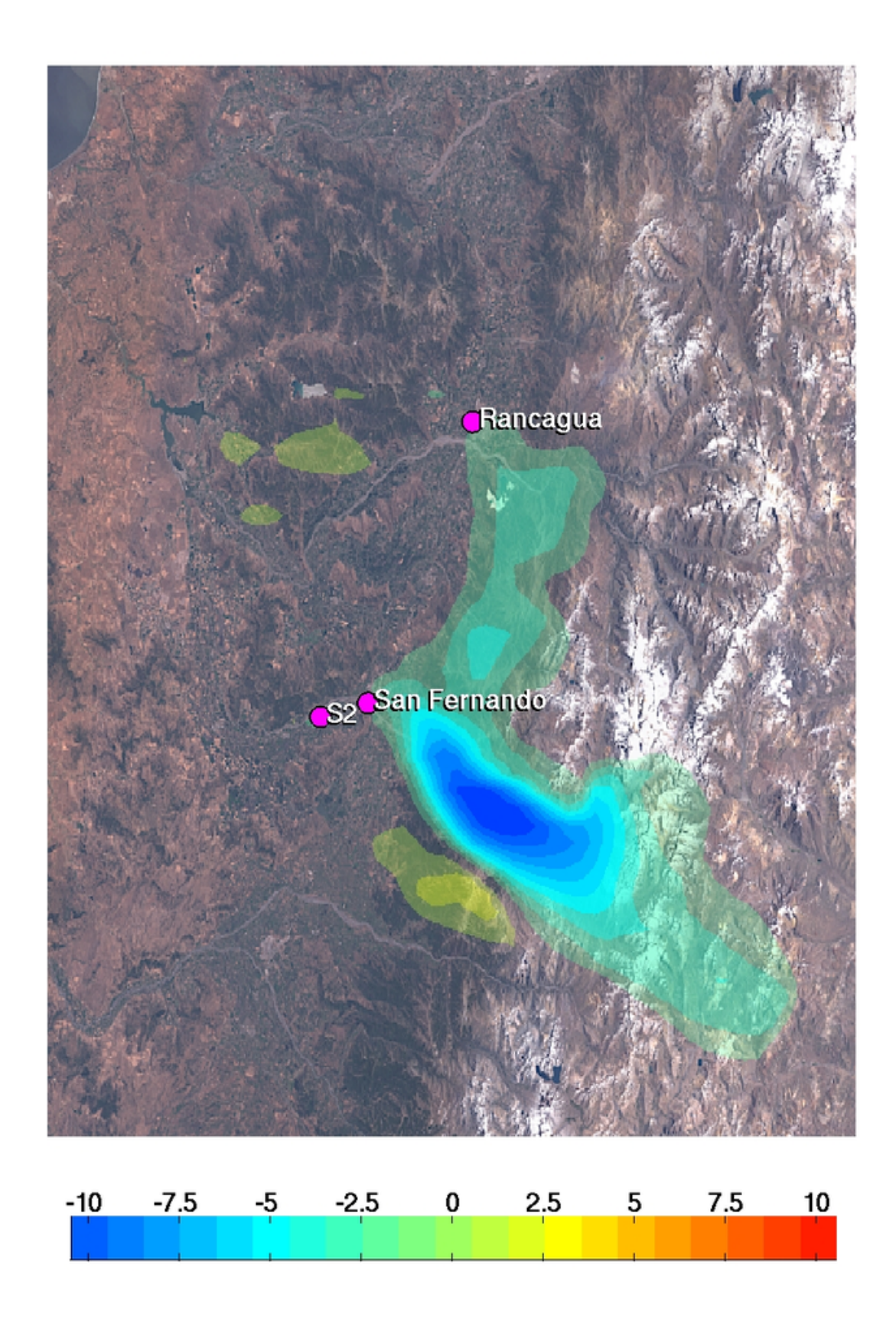

Figura 15: Cambios en las concentraciones máximas de ozono (en %) para el escenario S2 relativo a la simulación base.

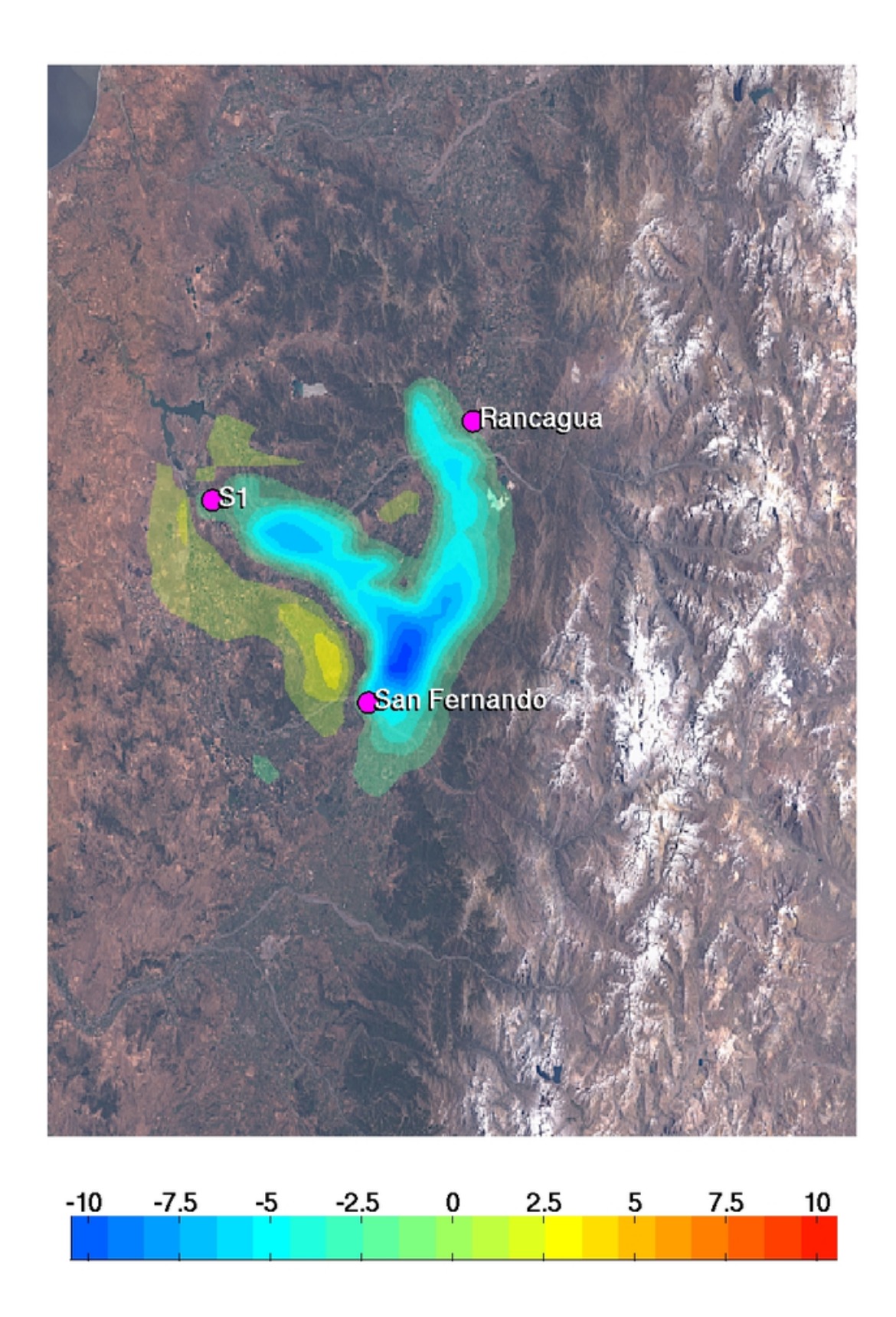

Figura 16: Cambios en las concentraciones máximas de ozono (en %) para el escenario S3 relativo a la simulación base.

## 8.7. Capacitación

Unos de los objetivos señalados en sección 2 fue la capacitación de personal de la CONA-MA en materias de contaminación fotoquímica y herramientas de modelación como de aplicación y operación del software desarrollado. Tal capacitación se realizo con un número total de siete personas. En tal taller se entregaron los fundamentos de la los procesos fotoquímicos en la atmósfera, relevantes para la producción de ozono y los conceptos de los modelos numéricos atmosféricos. Además, se dio una breve reseña sobre el software desarrollado. La capacitación, sin embargo, todavía no se termina y se contempla otra oportunidad para llegar a más detalle en el uso del software.

# 9. Documentación de Usuario

Para guiarlo en el uso de esta herramienta, se presenta una referencia de las funcionalidades disponibles.

## 9.1. Herramientas básicas de navegación

## 9.1.1. Zoom In y Zoom Out

- Para realizar un zoom de acercamiento en el mapa, presione el botón  $\mathcal{A}$ . Luego, posicionando el cursor sobre el mapa, haga click y arrastre el ratón para formar el área del mapa que será ampliada.
- Para alejarse del mapa, presione el botón  $\mathcal{A}$ . Luego, haga click sobre el área de la cual desea alejarse.

## 9.1.2. Desplazamiento del mapa (pan)

Para realizar un desplazamiento del mapa (pan), presione el botón  $\mathbb{C}$ . Luego, posicionando el cursor sobre el mapa, haga click y arrastre el ratón hasta colocar el mapa en la ubicación deseada.

## 9.1.3. Medir distancias

Para medir la distancia entro dos puntos (o un conjunto de éstos) en el mapa, presione el botón . Luego, posicionando el cursor sobre el mapa, haga click definiendo el primer punto desde el cual desea comenzar a medir.

Después de esta operación, vuelva a hacer click sobre otro punto definiendo una o más rectas definiendo así el perímetro a medir. La distancia total del perímetro aparecerá en la parte inferior del mapa.

## 9.1.4. Medir superficies

Para medir la superficie en una parte del mapa, presione el botón  $\mathcal{I}$ . Luego, posicionando el cursor sobre el mapa, haga click definiendo el primer punto del borde de la superficie a medir. Hecho esto, seleccione cuantos puntos desee, formando así la superficie que desea medir. Para cerrar esta última, posicione el ratón sobre el primer punto con el cual definió la superficie y haga click sobre éste.

### 9.1.5. Restaurar tamaño original de mapa

■ Para restaurar el tamaño original del mapa, presione el botón  $\Box$ . Una vez presionado, aparecerá el mapa en el tamaño que trae por omisión.

## 9.2. Manejo de Escenarios

El sistema de diseño de escenarios tiene incorporada la lista de fuentes fijas contaminantes existentes. Para poder crear fuentes contaminantes virtuales (realizar una simulación), es necesario hacerlo sobre un escenario determinado. Para ello, se dispone de un sistema que permite administrar los escenarios que cada usuario del sistema desee poseer.

Para acceder a la administración de escenarios, es necesario ir al menú "Menú de Escenarios"tal como se puede apreciar en la figura:

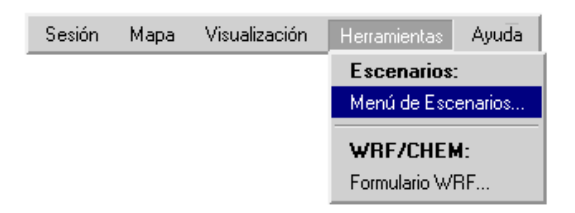

Figura 17: Acceso a menú de Escenarios.

Entrando a este menú se abre una nueva ventana con las opciones de administración para el manejo de escenarios tal como se puede apreciar a continuación:

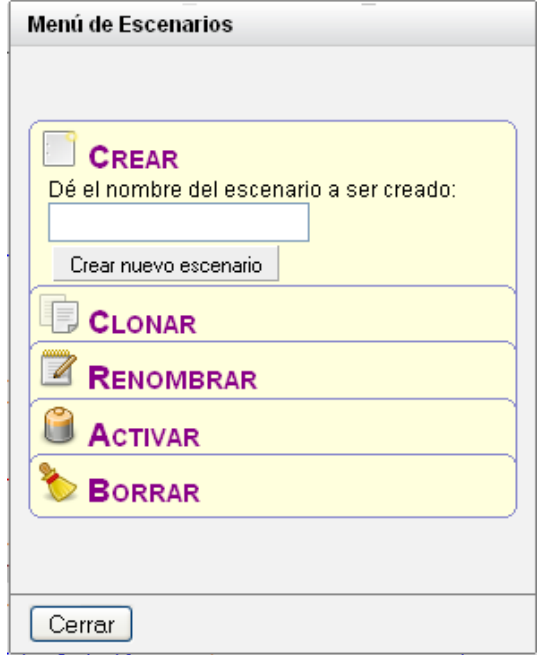

Figura 18: Crear Escenario.

A continuación se explica brevemente como utilizar cada elemento del menú de administración de escenarios.

## 9.2.1. Crear Nuevo Escenario

Para crear un nuevo escenario haga click sobre la pestaña con el icono  $\Box$  e ingrese el nombre del escenario que desea crear. Una vez que haya terminado de escribir el nombre del escenario a crear, presione el botón "Crear nuevo escenario" para concluir con la operación. El escenario creado no tendrá fuentes fijas asociadas. Si se desea crear un escenario con fuentes fijas asociadas a éste, se encuentra la herramienta Clonar Escenario.

## 9.2.2. Clonar Escenario

Para crear un escenario, que tenga fuentes fijas asociadas a éste, haga click sobre la pestaña con el icono  $\Box$  e ingrese el nombre del escenario que desea crear. Una vez que haya terminado de escribir el nombre del escenario a crear, presione el botón ´´Las fuentes del escenario actual" si desea que al escenario que está creando se le asocien las fuentes del escenario actual, o bien, presione el botón "Las fuentes reales"si desea que al escenario que está creando se le asocien las fuentes fijas existentes en la actualidad.

### 9.2.3. Renombrar Escenario

Para renombrar un escenario, haga click sobre la pestaña con el icono  $\blacksquare$ . Para poder realizar esta acción, es necesario que el escenario a renombrar se encuentre activado. Una vez que se ha hecho click sobre la pestaña, aparecerá el nombre del escenario actual. Para renombrarlo, sobreescriba el nombre actual por el nombre que desea colocar y presione el botón "Renombrar". Para activar un escenario, vea "Activar Escenario".

### 9.2.4. Activar Escenario

Para activar un escenario, haga click sobre la pestaña con el icono  $\Box$ . Luego, seleccione cual escenario de la lista desea activar. Para hacerlo, basta hacer click sobre el nombre del escenario que desea activar.

### 9.2.5. Borrar Escenario

Para borrar un escenario, haga click sobre la pestaña con el icono  $\sum$ . Luego, seleccione de la lista los escenarios que desee eliminar, haciendo click sobre los recuadros de check asociados a cada uno de ellos. Una vez seleccionados, presione el botón "Borrar los seleccionados".

## 9.3. Formulario WRF

Para enviar datos para simulación se dispone del formulario WRF. Éste puede ser accedido desde el menú Herramientas, tal como se aprecia en la figura:

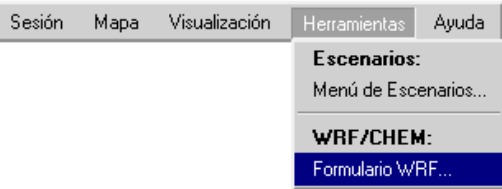

Figura 19: Acceso a Formulario WRF.

El formulario WRF contiene los campos requeridos para realizar simulaciones en el servidor remoto. Los datos serán enviados a éste para ser procesados. El formulario WRF se aprecia a continuación:

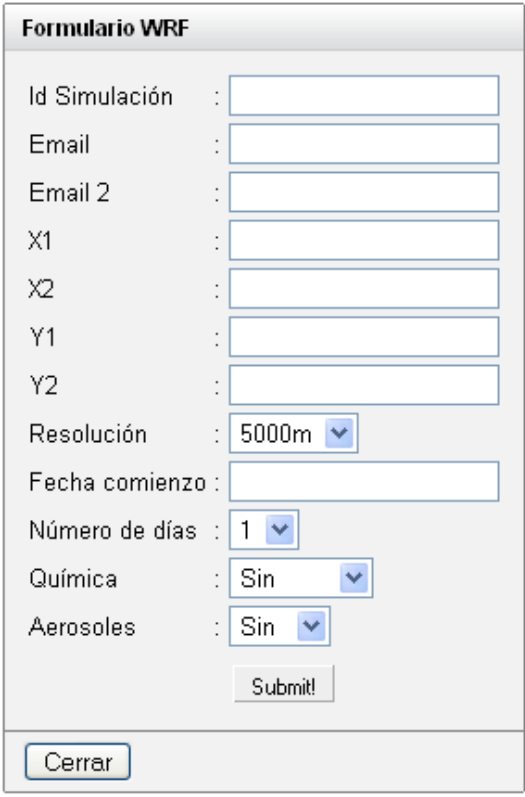

Figura 20: Formulario WRF.

Para enviar los datos, se debe presionar el botón "Submit".

## 9.4. Manipulación de fuentes fijas

Para lograr realizar escenarios de fuentes fijas contaminantes, es necesario poder administrar estas últimas. Para ello se presenta a continuación las diferentes operaciones que permiten administrar las fuentes fijas contaminantes sobre un escenario.

## 9.4.1. Crear Fuente Fija Contaminante

Para crear una fuente fija contaminante sobre un escenario dado, es necesario presionar el botón  $\phi$ . Una vez hecho esto, se debe localizar el cursor sobre la posición del mapa en la cual se desea agregar la fuente fija asociada al escenario actual. Para crear la fuente fija, se debe hacer click sobre la posición deseada. Aparecerá una ventana con la que se podrá especificar la información asociada a la fuente fija contaminante que ha de ser creada. A continuación se describe en detalle cada elemento de la ventana asociada a la creación de una fuente fija contaminante.

### Información Básica de la Fuente

En esta sección aparece un formulario con la información básica de la fuente que se está creando, tal como se puede ver en la siguiente figura:

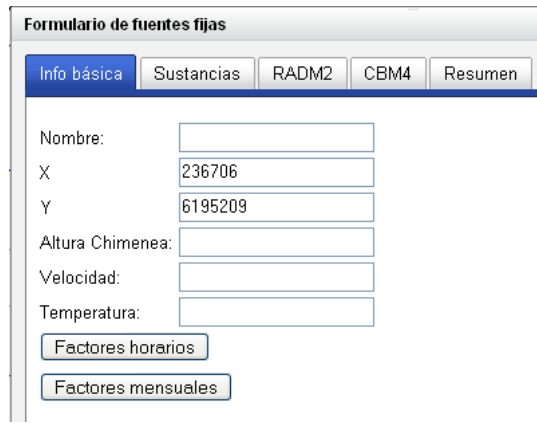

Figura 21: Creación de fuente fija.

Como se puede apreciar, se encuentran dos botones con los cuales es posible especificar los factores horarios y factores mensuales asociados a cada fuente.

## Sustancias asociadas a la Fuente

En esta sección se encuentra la lista de sustancias que se pueden asociar a la fuente fija contaminante que está siendo creada. Puede buscar la sustancia directamente en la lista, o bien escribirla en el buscador de sustancias que tiene incorporado el sistema.

Si desea seleccionar una sustancia desde la lista, debe hacer doble click sobre ésta. Si desea utilizar el buscador de sustancias, ingrese un patrón y el buscador le entregará las sustancias que calzan con el patrón ingresado.

Una vez que ha seleccionado la sustancia, aparecerá al costado derecho de la ventana, un recuadro azul con el nombre de la sustancia, junto con un recuadro para indicar la cantidad de Toneladas por año de la sustancia emitida por la fuente.

### Especies RADM2 asociadas a la fuente

En esta sección se encuentra la lista de especies RADM2 que se pueden asociar a la fuente que está siendo creada. Para seleccionar las especies, se debe hacer doble click sobre la especie que se desea añadir. Luego se debe especificar el tonelaje anual de la especie, que aparece en un recuadro azul al costado derecho de la lista. Esta información es relevante si el usuario quiere utilizar un modelo fotoquímico que representa su química a través de este mecanismo.

#### Especies CBM4 asociadas a la fuente

En esta sección se encuentra la lista de especies CBM4 que se pueden asociar a la fuente que está siendo creada. Para seleccionar las especies, se debe hacer doble click sobre la especie que se desea añadir. Luego se debe especificar el tonelaje anual de la especie, que aparece en un recuadro azul al costado derecho de la lista. Esta información es relevante si el usuario quiere utilizar un modelo fotoquímico que representa su química a través de este mecanismo.

#### Resumen del formulario

Antes de crear la fuente fija contaminante, es recomendable revisar el resumen de la información asociada a la nueva fuente. Para acceder al resumen, basta ir a la pestaña Resumen"de la ventana. Para enviar los datos y crear la nueva fuente se debe presionar el botón .Enviar Formulario".

### 9.4.2. Editar Fuente Fija Contaminante

Para editar una fuente fija contaminante sobre un escenario dado, es necesario presionar el botón  $\mathbb{R}$ . Luego, se debe hacer click sobre la fuente fija que se desea editar (simbolizada con un punto de color naranjo sobre el mapa). Aparecerá una ventana con la que se podrá especificar la información asociada a la fuente fija contaminante que ha de ser editada.

#### 9.4.3. Eliminar Fuentes Fijas Contaminantes

Para eliminar una fuente fija contaminante sobre un escenario dado, es necesario presionar el botón . Luego, se debe hacer click y arrastrar el ratón sobre el mapa, formando una ventana que incluirá las fuentes fijas que desean ser eliminadas. Aparecerá una ventana como la siguiente:

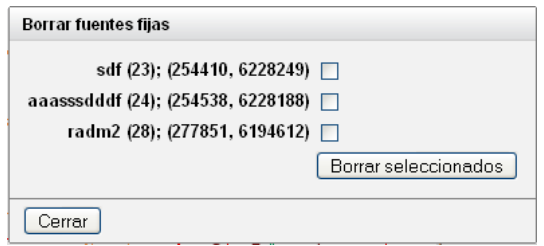

Figura 22: Eliminación de Fuentes Fijas.

Luego, se deben seleccionar las fuentes que han de ser eliminadas, haciendo click sobre los cuadros de check que cada una posee. Una vez seleccionadas, se debe presionar el botón "Borrar Seleccionados".

## 9.5. Manejo de Capas

Para acceder al menú que permite manejar las distintas capas que posee el sistema (límites regionales, provinciales, ríos, fuentes contaminantes, etc.), se debe entrar al menú "Seleccionar Capas...übicado en "Visualización", tal como se puede apreciar en la figura:

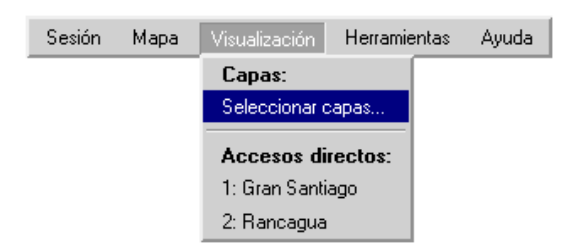

Figura 23: Acceso a la herramienta de capas (layers).

El menú permite activar y desactivar las diferentes capas existentes, permitiendo mostrar variados tipos de información adaptándose a las necesidades de cada usuario del sistema.

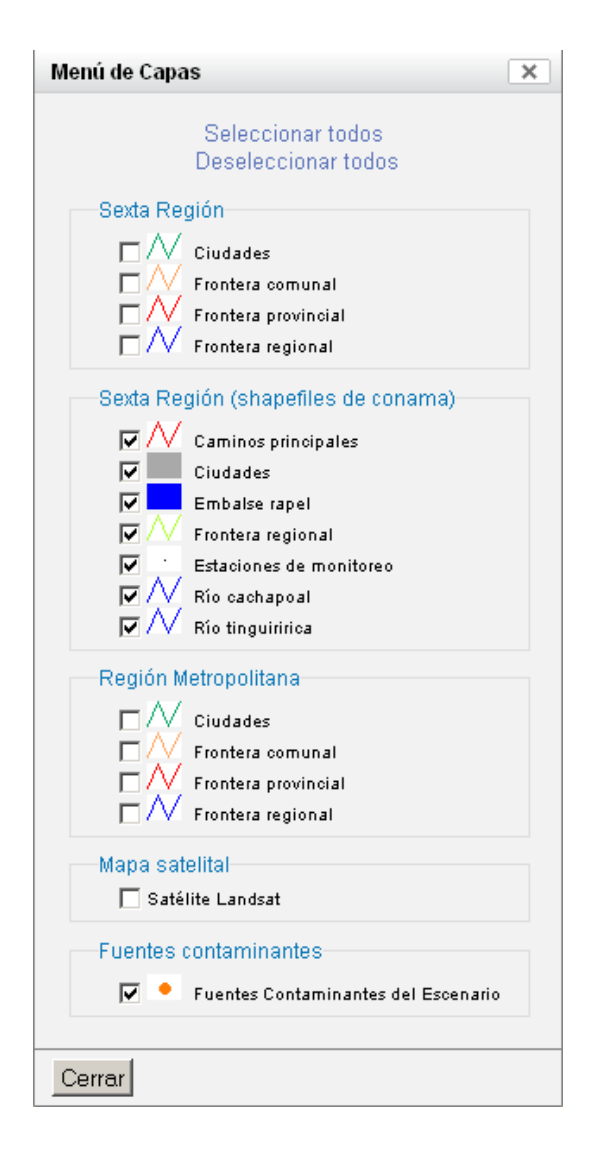

Figura 24: Capas o Layers actuales.

# 10. Documentación Técnica

Considerando que, previamente se ha revisado la documentación de Cartoweb, en esta sección se pretende entregar la información necesaria para entender cómo se hizo la aplicación de modo que si se desea realizar algún cambio o modificación en ésta, quede claro cómo hacerlo. Se comenzará con una breve descripción del funcionamiento de los plugins utilizados, luego se mostrará lo correspondiente a la configuración inicial del sistema (archivos ini, ubicación de shapefilies, etc), para luego terminar con la instalación del sistema.

## 10.1. Descripción de Plugins

Dado que Cartoweb funciona en base a una estructura de plugins, el sistema se diseñó en base a la implementación de distintos plugins. Cada uno de éstos tiene asociada una cierta funcionalidad dentro de la aplicación, permitiendo que sea posible modificar alguna de las funcionalidades propias del sistema, sin interferir con las otras funcionalidades, generando un grado de independencia entre las distintas componentes del sistema.

A continuación se realiza una descripción de los plugins que se utilizaron para la creación del Sistema de Diseño de Escenarios.

### 10.1.1. Plugin pruebaRmContaminants:

Este plugin es el encargado de indicarle al sistema cuales serán las fuentes fijas contaminantes asociadas a cada escenario. Las fuentes fijas contaminantes se representan como puntos anaranjados sobre el mapa. Siguiendo la estructura que tienen los plugins de Cartoweb, pruebaRmContaminants se compone de una parte cliente, servidor y common.

Para el desarrollo de la aplicación, se utilizó principalmente la componente servidor del plugin, mientras las otras componentes sólo inicializan los métodos de la clase a la que extienden.

Dado que se utilizó la componente servidor del plugin, las tareas que realiza éste no tienen un efecto "en pantalla", sino más bien, tienen un efecto dentro del sistema. En la siguiente figura se muestra un esquema de la principal tarea de este plugin, para que pueda ser entendido.

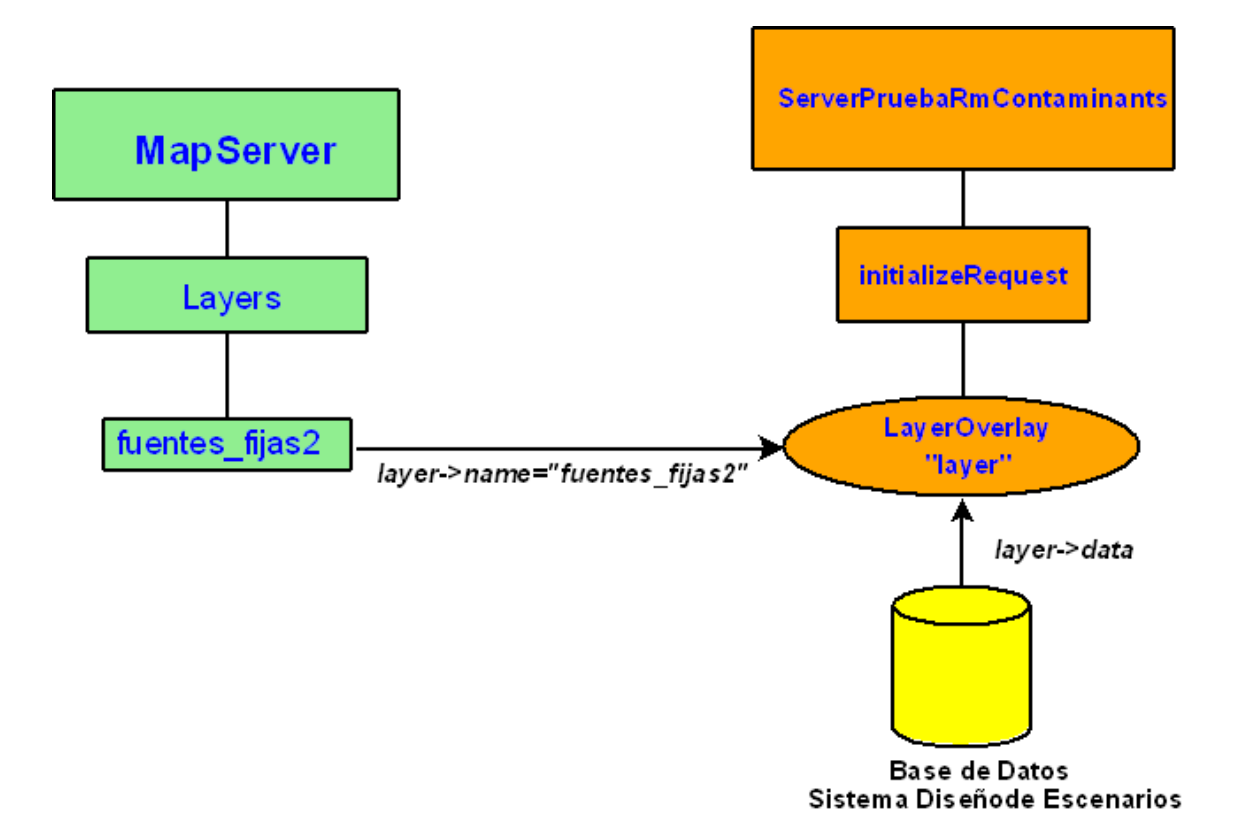

Figura 25: Esquema del plugin.

Lo que dice la figura es simplemente que, el plugin instancia un objeto de tipo LayerOvelay como "layer". Luego, le indica al objeto que su nombre (layer->name) será el nombre designado por mapserver para la capa encargada de mostrar las fuentes fijas en el mapa. Una vez que se le entrega el nombre de la capa, al objeto instanciado por "layer" se le cargan los datos desde la base de datos mediante la asignación *layer ->data = "the\_geom FROM..."* que se puede ver en el código.

#### 10.1.2. Plugin pruebaRmDatabase:

Este plugin es el encargado de realizar las conexiones con la base de datos del sistema. Contiene funciones que permiten realizar distintas tareas de conexión con la base de datos, focalizándose en tareas específicas como entregar el escenario activo para un usuario, crear un nuevo escenario a nivel de base de datos, etc. Siguiendo la estructura que tienen los plugins de Cartoweb, pruebaRmDatabase se compone de una parte cliente, servidor y common.

Para el desarrollo de la aplicación, se utilizó principalmente la componente servidor del plugin, mientras las otras componentes sólo inicializan los métodos de la clase a la que

extienden.

## 10.1.3. Plugin pruebaRmEdit:

Este plugin permite que la edición de fuentes fijas contaminantes sea posible. Permite que el sistema sea capaz de entregar la interfaz para agregar y modificar las fuentes en el mapa, desplegando formularios que en combinación con templates y ajax, permiten ver y modificar la información asociada a cada una de estas fuentes.

Siguiendo la estructura que tienen los plugins de Cartoweb, pruebaRmEdit se compone de una parte cliente, servidor y common.

Para el desarrollo de la aplicación, se utilizó principalmente la componente cliente del plugin, mientras las otras componentes sólo inicializan los métodos de la clase a la que extienden.

## 10.1.4. Plugin pruebaRmScenarios

Este plugin permite que la administración de escenarios sea posible. En conjunto con un sistema de templates asociados, pruebaRmScenarios trabaja tanto a nivel de interfaz como a nivel interno. Siguiendo la estructura que tienen los plugins de Cartoweb, pruebaRmScenarios se compone de una parte cliente, servidor y common.

Para el desarrollo de la aplicación, se utilizó principalmente la componente cliente del plugin, mientras las otras componentes sólo inicializan los métodos de la clase a la que extienden.

## 10.1.5. Plugin pruebaRmTables:

Este plugin es el encargado de dar formato al momento de desplegar en pantalla una consulta con el botón  $\mathbf{L}$ **i**. Básicamente indica las columnas que se desplegarán en el resultado de la consulta, obteniendo como resultado en pantalla, una tabla similar a ésta:

| Query    |                           |
|----------|---------------------------|
| Ciudades |                           |
| ID       | NOMBRE                    |
| 31       | Codegua                   |
| 41       | Graneros                  |
| 43       | La Punta                  |
| 57.      | San Francisco de Mostazal |

Figura 26: Como pruebaRmTables da formato a una query.

#### 10.1.6. Plugin pruebaRmWrf:

Este plugin permite que sea posible que el sistema pueda utilizar la herramienta WRF. Siguiendo la estructura que tienen los plugins de Cartoweb, pruebaRmWrf se compone de una parte cliente, servidor y common. La componente que se utilizó para el plugin corresponde principalmente a la de cliente. Para obtener loscampos que aparecerán en el formulario, se utiliza un archivo de inicialización llamado ClientPruebaRmWrf.ini en el cual se encuentran éstos de forma detallada. Este archivo contiene dos variables importantes que se describen a continuación:

- *wrfFields:* Esta variable contiene un string que tiene la estructura "Id i : tipo variable i : etiqueta\_i | Id\_k : tipo\_variable\_k : etiqueta\_k | ..." en donde Id\_k corresponde al id del k-ésimo campo del formulario (en el código HTML), variable\_k, corresponde al tipo de variable (string, integer, etc) que tendrá el campo y etiqueta\_k, corresponde a la etiqueta de cómo aparecerá en pantalla el k-ésimo formulario.
- *wrfValues:* Esta variable contiene los valores de los elementos que tienen como tipo de variable "select" (combobox). La estructura de este string es "nombre\_item\_k:valor\_k\_1: ... :valor  $k_n$  | nombre\_item\_j:valor\_j\_1: ... :valor\_j\_n", en donde "valor\_j" es el j-ésimo valor del *select*.

El formulario que se ve afectado por este plugin es el siguiente:

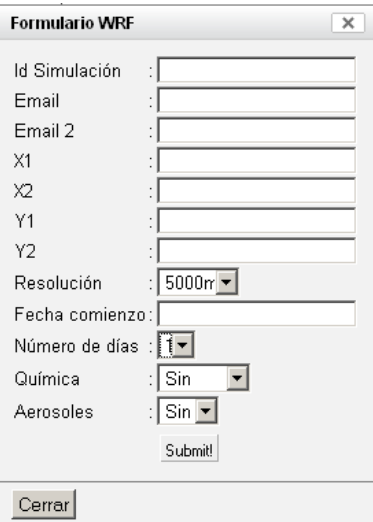

Figura 27: Formulario WRF.

La función *RenderForm()* parsea los valores del arreglo y clasifica con case, cada tipo de variable asociada a un combobox.

## 10.2. Configuración inicial Cliente y Servidor

Es importante considerar que la aplicación, dado que fue desarrollada bajo la arquitectura de Cartoweb, contempla el uso de archivos y recursos para la inicialización de los plugins y del sistema.

Dentro de la estructura de archivos que comprende este sistema, se distinguen dos carpetas dedicadas a la configuración inicial de éste. La primera carpeta corresponde a la componente "Cliente" del sistema y se llama "client\_conf". En esta se encuentran sobre todo los archivos de inicialización de los plugins asociados a la parte *cliente*.

La segunda carpeta correspondiente a la componente "Servidor" del sistema se llama "server\_conf" y en ella se encuentran los archivos de inicialización de los plugins asocoados a esta componente. Por otra parte, se encuentran las carpetas con los shapefiles e imágenes que son utilizados por el sistema.

#### 10.2.1. Servidor:

Las componentes de configuración de la componente Servidor, se encuentran en "prueba rm/server conf/prueba rm". A continuación, se describe la funcionalidad de los archivos que fueron utilizados y que encontramos aquí dentro:

#### layers.ini:

Este archivo especifica las capas (layers) que serán utilizadas. Para eluso del sistema, se nombró como "r06" a la capa que representa a la sexta región.

Ésta, a su vez, tiene ciudades, comunas, provincias, region y fuentes fijas. En las siguientes líneas se puede ver un ejemplo de la asignación mencionada:

*layers.r06.className = LayerGroup*

*layers.r06.children = ciudades\_6, comunas\_6, provincias\_6, region\_6, fuentes\_fijas layers.r06.rendering = tree*

#### locations.ini:

En este archivo se encuentran las coordenadas para definir las ubicaciones de Santiago y Rancagua.

#### prueba\_rm.ini:

Este archivo contiene la variable mapInfo.loadPlugins, que contiene los plugins que han de ser cargados por el sistema. Por otra parte, se indica que capas (layers) serán las que estan seleccionadas por omisión.

#### prueba rm.map:

Este es el archivo que contiene la información del mapa en formato mapserver, contiene la descripción de las capas (layers) que se usarán, las coordenadas sobre las cuales se encontrará el mapa, etc.

Es importante notar que para efectos de la aplicación, existen capas que extraen su contenido desde la base de datos mediante una consulta que aparece de forma explícita de la forma "DATA 'the\_geom\_from...". Al usuario le es indiferente si las capas se obtienen de un shapefile o de la base de datos, pero a nivel de implementador es una diferencia importante. En el siguiente esquema se puede apreciar lo explicado:

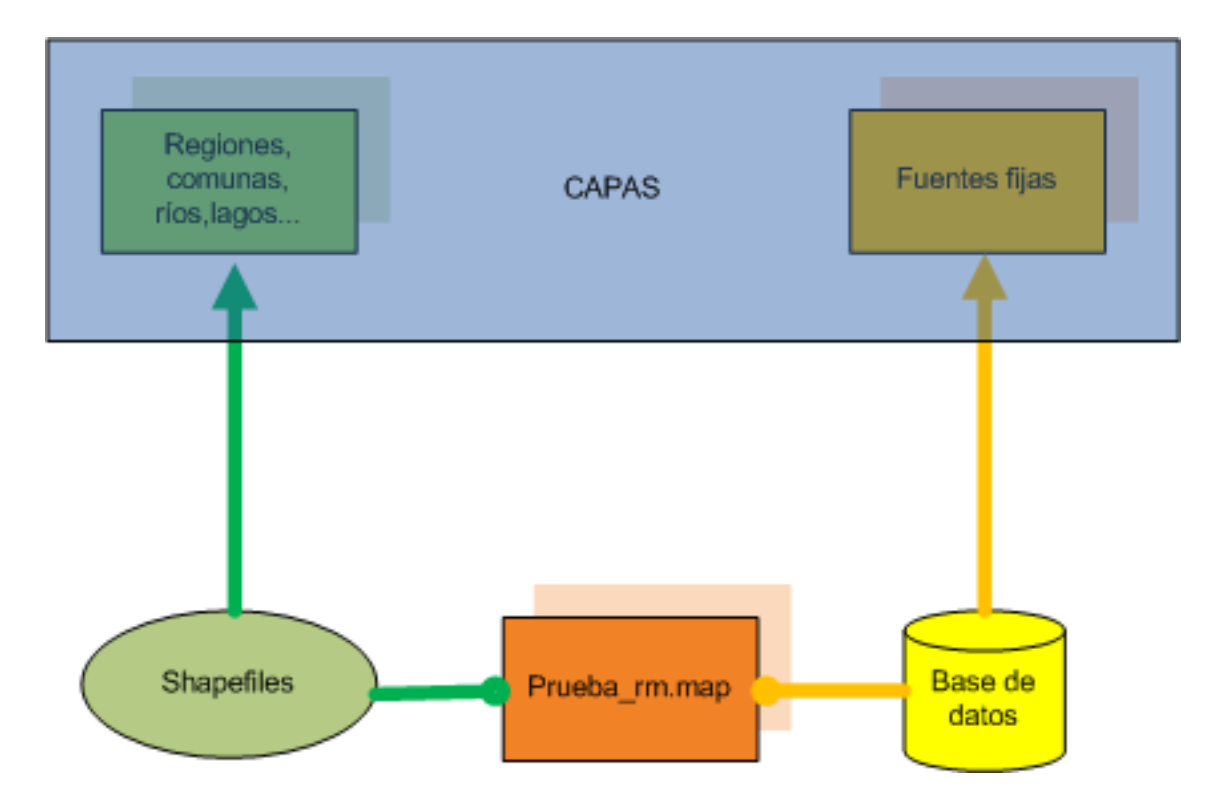

Figura 28: Esquema que muestra la diferencia entre la capa asociada a fuentes fijas y las otras capas.

La siguiente figura, muestra que el prueba\_rm.map (mapserver) junto con layers.ini influyen directamente sobre la herramienta para seleccionar las capas(layers) que trae la aplicación.

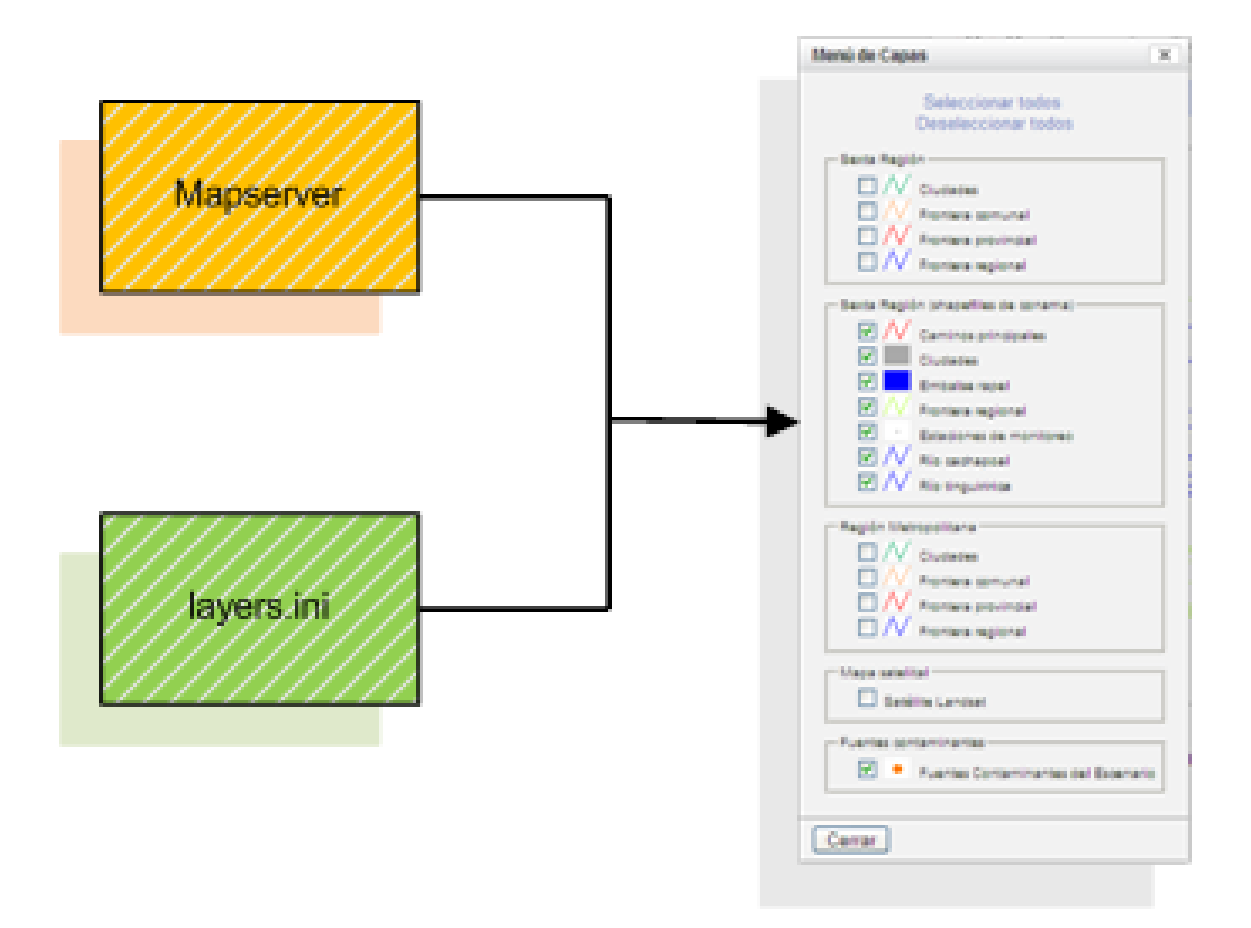

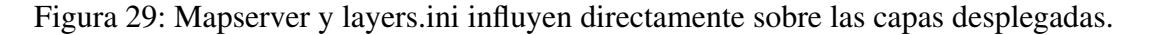

En caso de querer añadir o quitar alguna capa, se deben tener en cuenta que es en prueba\_rm.map y prueba\_rm.ini donde hay que realizar la modificación.

pruebaRmDatabase.ini: Este archivo contiene la variable *dsn* cuyo valor es una serie de parámetros que contienen la información de conexión de la base de datos. Este archivo es utilizado por el plugin del mismo nombre.

#### ■ Carpeta data:

Dentro de esta carpeta se encuentran todos los archivos de tipo shapefile que están asociados a las capas (layers) correspondientes a límites regionales, provinciales, ríos, etc. Dentro del mapa. La información de la capa de fuentes fijas se obtiene de una base de datos y no de un archivo shape.

## 10.2.2. Cliente:

Las componentes de configuración de la componente Cliente, se encuentran en "prueba rm/client conf". A continuación, se describe la funcionalidad de los archivos que fueron utilizados y que encontramos aquí dentro:

- auth.ini: En este archivo se especifica la consulta a la base de datos con la cual se registrarán los usuarios al momento de ingresar al sistema.
- client.ini: En este archivo se indica qué plugins serán cargados en la sesión del programa de edición de escenarios. La variable *loadPlugins* contiene la lista de plugins, separados por *coma*, que serán cargados.
- pruebaRmEdit.ini: Este archivo entrega los parámetros asociados al plugin pruebaRmEdit. El más importante de ellos, está dado por la variable *editLayers*, que define las capas (layers) sobre las cuales actuará el plugin *pruebaRmEdit*.
- query.ini: Este archivo entrega los parámetros asociados a las Queries. El más importante de ellos, está dado por la variable *editLayers*, que define las capas (layers) sobre las cuales se realizarán las Queries. En el caso particular de la aplicación, será sobre las fuentes fijas.

## 10.3. Instalación del Sistema

A continuación, se entrega la lista de pasos a seguir para llevar a cabo la instalación del sistema.

#### Variables de entorno:

setenv INST\_PATH /var/tmp/complete setenv INST\_HOME /var/tmp/gis

#### Directorios iniciales:

mkdir \$INST\_PATH mkdir \$INST\_PATH/apache mkdir \$INST\_PATH/php5 mkdir \$INST\_PATH/mapserver mkdir \$INST\_PATH/usr

#### Apache2

# wget http://apache.freeby.pctools.cl/httpd/httpd-2.2.8.tar.bz2 cd \$INST\_HOME/src tar jxvf httpd-2.2.8.tar.bz2 cd httpd-2.2.8 ./configure –prefix=\$INST\_PATH/apache –enable-deflate –enable-rewrite –enable-so –enable-info –enable-module=proxy –enable-module=perl –enable-suexec –enable-mods-shared=all –enable-cgi

# si es una maquina 64bits, agregar opcion –with-expat=builtin make make install cd \$INST\_HOME/src

rm -rf httpd-2.2.8

#### Configurar apache2

#configurar puerto (variable Listen en el archivo httpd.conf) cd \$INST\_PATH/apache/conf/ sed 's:^Listen 80:Listen 8099:' <httpd.conf >httpd.conf.new mv httpd.conf.new httpd.conf

#### FreeType

#wget http://download.savannah.gnu.org/releases/freetype/freetype-2.3.5.tar.bz2 cd \$INST\_HOME/src tar jxvf freetype-2.3.5.tar.bz2 cd freetype-2.3.5 ./configure –prefix=\$INST\_PATH/usr make make install

cd \$INST\_HOME/src rm -rf freetype-2.3.5

#### Variables de entorno

export LD\_RUN\_PATH=\$INST\_PATH/usr setenv LD\_RUN\_PATH \$INST\_PATH/usr export LD\_LIBRARY\_PATH=\$INST\_PATH/usr setenv LD\_LIBRARY\_PATH \$INST\_PATH/usr

#### Readline

#wget ftp://ftp.cwru.edu/pub/bash/readline-5.2.tar.gz cd \$INST\_HOME/src tar zxvf readline-5.2.tar.gz cd readline-5.2 ./configure –prefix=\$INST\_PATH/usr –enable-shared –enable-static make make install cd \$INST\_HOME/src rm -rf readline-5.2

#### Ncurses

#wget ftp://ftp.gnu.org/gnu/ncurses/ncurses-5.6.tar.gz cd \$INST\_HOME/src tar zxvf ncurses-5.6.tar.gz cd ncurses-5.6 ./configure –prefix=\$INST\_PATH/usr –with-shared make make install cd \$INST\_HOME/src rm -rf readline-5.2

#### PostgreSQL8

#wget ftp://ftp.cl.postgresql.org/postgresql/source/v8.2.6/postgresql-8.2.6.tar.bz2 cd \$INST\_HOME/src tar jxvf postgresql-8.2.6.tar.bz2 cd postgresql-8.2.6 ./configure –prefix=\$INST\_PATH/usr –exec-prefix=\$INST\_PATH/usr –with-includes=\$INST\_PATH/usr/include:\$INST\_PATH/usr/include/readline –with-libraries=\$INST\_PATH/usr/lib –with-openssl make make install # postgres no se borra todavia pues se usara para la instalacion de postgis

#### Variables de entorno

export LD\_RUN\_PATH=\$INST\_PATH/usr/lib:/usr/local/lib:\$LD\_RUN\_PATH setenv LD\_RUN\_PATH \$INST\_PATH/usr/lib:/usr/local/lib:\$LD\_RUN\_PATH export PATH=\$INST\_PATH/usr/bin:\$PATH setenv PATH \$INST\_PATH/usr/bin:\$PATH

#### Crear una BD PostgreSQL

mkdir -p \$INST\_PATH/pgsql/data \$INST\_PATH/usr/bin/initdb -D \$INST\_PATH/pgsql/data \$INST\_PATH/usr/bin/pg\_ctl -D \$INST\_PATH/pgsql/data -o "'-p 9099" -l \$INST\_PATH/pgsql/logfile start

#### Zlib

#wget http://www.zlib.net/zlib-1.2.3.tar.bz2 cd \$INST\_HOME/src tar jxvf zlib-1.2.3.tar.bz2 cd zlib-1.2.3 ./configure –prefix=\$INST\_PATH/usr –libdir=\$INST\_PATH/usr/lib –includedir=\$INST\_PATH/usr/include –shared make make install cd \$INST\_HOME/src rm -rf zlib-1.2.3

#### LibPNG

#wget http://ufpr.dl.sourceforge.net/sourceforge/libpng/libpng-1.2.24.tar.bz2 cd \$INST\_HOME/src tar jxvf libpng-1.2.24.tar.bz2 cd libpng-1.2.24 ./configure –prefix=\$INST\_PATH/usr –enable-shared –enable-static –with-libpng-compat make make install cd \$INST\_HOME/src rm -rf libpng-1.2.24

#### Lib.IPEG

mkdir \$INST\_PATH/usr/man/man1 #wget ftp://ftp.uu.net/graphics/jpeg/jpegsrc.v6b.tar.gz cd \$INST\_HOME/src tar zxvf jpegsrc.v6b.tar.gz cd jpeg-6b

# si se esta en una maquina 64bits: cp /usr/share/libtool/config.guess /usr/share/libtool/config.sub . ./configure –prefix=\$INST\_PATH/usr –enable-static –enable-shared make make install cd \$INST\_HOME/src rm -rf jpeg-6b

#### LibTIFF

#wget ftp://ftp.remotesensing.org/pub/libtiff/tiff-3.8.2.tar.gz cd \$INST\_HOME/src tar zxvf tiff-3.8.2.tar.gz cd tiff-3.8.2 ./configure –prefix=\$INST\_PATH/usr –with-jpeg-include-dir=\$INST\_PATH/usr/include –with-jpeglib-dir=\$INST\_PATH/usr/lib –enable-shared –enable-static –with-zlib-include-dir=\$INST\_PATH/usr/include –with-zlib-lib-dir=\$INST\_PATH/usr/lib make make install cd \$INST\_HOME/src rm -rf tiff-3.8.2

#### Proj4

#wget ftp://ftp.remotesensing.org/proj/proj-4.6.0.tar.gz cd \$INST\_HOME/src tar zxvf proj-4.6.0.tar.gz cd proj-4.6.0 ./configure –prefix=\$INST\_PATH/usr –enable-shared –enable-static make make install cd \$INST\_HOME/src rm -rf proj-4.6.0

#### LibIconv

#wget http://ftp.gnu.org/pub/gnu/libiconv/libiconv-1.12.tar.gz cd \$INST\_HOME/src tar zxvf libiconv-1.12.tar.gz cd libiconv-1.12 ./configure –prefix=\$INST\_PATH/usr –enable-shared –enable-static make make install cd \$INST\_HOME/src rm -rf libiconv-1.12

#### LibXml2

#wget ftp://xmlsoft.org/libxml2/libxml2-2.6.30.tar.gz cd \$INST\_HOME/src tar zxvf libxml2-2.6.30.tar.gz cd libxml2-2.6.30 ./configure –prefix=\$INST\_PATH/usr –enable-shared –enable-static –with-iconv=\$INST\_PATH/usr –with-modules –with-zlib=\$INST\_PATH/usr make make install cd \$INST\_HOME/src rm -rf libxml2-2.6.30

#### CURL

#wget http://curl.haxx.se/download/curl-7.14.1.tar.gz cd \$INST\_HOME/src tar xvfz curl-7.14.1.tar.gz cd curl-7.14.1 ./configure –prefix=\$INST\_PATH/usr –enable-shared –enable-static –with-zlib=\$INST\_PATH/usr make make install cd \$INST\_HOME/src rm -rf curl-7.14.1

#### Libexpat

#wget http://ufpr.dl.sourceforge.net/sourceforge/expat/expat-2.0.1.tar.gz cd \$INST\_HOME/src tar zxvf expat-2.0.1.tar.gz cd expat-2.0.1 ./configure –prefix=\$INST\_PATH/usr –enable-shared –enable-static make make install cd \$INST\_HOME/src rm -rf expat-2.0.1

#### **Gettext**

#wget ftp://mirrors.kernel.org/gnu/gettext/gettext-0.17.tar.gz cd \$INST\_HOME/src tar zxvf gettext-0.17.tar.gz cd gettext-0.17 ./configure –prefix=\$INST\_PATH/usr –enable-shared –enable-static –with-libiconv-prefix=\$INST\_PATH/usr –with-libxml2-prefix=\$INST\_PATH/usr make make install

cd \$INST\_HOME/src rm -rf gettext-0.17

#### GD

#wget http://www.libgd.org/releases/gd-2.0.35.tar.bz2 cd \$INST\_HOME/src tar jxvf gd-2.0.35.tar.bz2 cd gd-2.0.35 ./configure –prefix=\$INST\_PATH/usr –with-png=\$INST\_PATH/usr –with-freetype=\$INST\_PATH/usr –with-jpeg=\$INST\_PATH/usr –enable-shared –enable-static make # si make da problemas, volver a ejecutar configure, con los mismos parametros make install cd \$INST\_HOME/src rm -rf gd-2.0.35

#### PHP5

#wget http://cl.php.net/get/php-5.2.5.tar.bz2/from/this/mirror cd \$INST\_HOME/src tar jxvf php-5.2.5.tar.bz2

cd php-5.2.5

./configure –prefix=\$INST\_PATH/php5 –with-apxs2=\$INST\_PATH/apache/bin/apxs –with-gd=\$INST\_PATH/usr –with-freetype-dir=\$INST\_PATH/usr –with-pgsql=\$INST\_PATH/usr –with-png-dir=\$INST\_PATH/usr –with-jpeg-dir=\$INST\_PATH/usr –with-libxml-dir=\$INST\_PATH/usr –with-libexpat-dir=\$INST\_PATH/usr –with-iconv-dir=\$INST\_PATH/usr –with-curl=\$INST\_PATH/usr –with-gettext –enable-soap –enableforce-cgi-redirect –enable-fastcgi –with-zlib=\$INST\_PATH/usr –with-zlib-dir=\$INST\_PATH/usr – with-gettext=\$INST\_PATH/usr make make install mkdir \$INST\_PATH/apache/php cp php.ini-recommended \$INST\_PATH/apache/php/php.ini mkdir \$INST\_PATH/php5/extensions cd \$INST\_HOME/src rm -rf php-5.2.5

#### Configurar PHP5 y Apache2

# agregar en httpd.conf:

cd \$INST\_PATH/apache/conf

sed -e "/`LoadModule php5\_module/ a\\nPHPIniDir "\'"`\$INST\_PATH/apache/php"\''"\nAddType application/x-httpd-php .php .phtml\nAddType application/x-httpd-php-source .phps" -e 's:DirectoryIndex index.html:DirectoryIndex index.php index.html:' <httpd.conf >httpd.conf.new cp httpd.conf.new httpd.conf

# agregar en php.ini cd \$INST\_PATH/apache/php cp php.ini php.ini.bck sed -e "/php $\infty$ includes/ ainclude\_path = "\"".:/php/includes:\$INST\_PATH/php5/lib/php"\" -e "s | $\text{`extension } \text{dir} = \text{``}\text{`''} \text{.'''} \text{```extension } \text{dir} = \text{``}\text{`''$INST PATH/php5/extension} \text{```}\text{''''} \text{`•ophp.ini}$ >php.ini.new mv php.ini.new php.ini

#### **GEOS**

#wget http://geos.refractions.net/downloads/geos-3.0.0.tar.bz2 cd \$INST\_HOME/src tar jxvf geos-3.0.0.tar.bz2 cd geos-3.0.0 ./configure –prefix=\$INST\_PATH/usr –enable-shared –enable-static make make install cd \$INST\_HOME/src rm -rf geos-3.0.0

#### GDAL

```
#wget http://download.osgeo.org/gdal/gdal-1.5.0.tar.gz
cd $INST_HOME/src
tar zxvf gdal-1.5.0.tar.gz
cd gdal-1.5.0
./configure –prefix=$INST_PATH/usr –with-png=$INST_PATH/usr –with-libtiff=$INST_PATH/usr
–with-geotiff –with-jpeg=$INST_PATH/usr –with-gif –with-pg=$INST_PATH/usr/bin/pg_config –
with-geos=$INST_PATH/usr/bin/geos-config –with-static-proj4=$INST_PATH/usr
–with-curl=$INST_PATH/usr/bin/curl-config
make
make install
cd $INST_HOME/src
rm -rf gdal-1.5.0
```
#### PostGIS

#wget http://postgis.refractions.net/download/postgis-1.3.2.tar.gz cd \$INST\_HOME/src tar zxvf postgis-1.3.2.tar.gz # mover fuente de postgis en carpeta postgresql mv postgis-1.3.2 postgresql-8.2.6/contrib/ cd postgresql-8.2.6/contrib/postgis-1.3.2/ ./configure –prefix=\$INST\_PATH/usr –with-pgsql=\$INST\_PATH/usr/bin/pg\_config –with-proj=\$INST\_PATH/usr –with-proj-libdir=\$INST\_PATH/usr/lib –with-geos=\$INST\_PATH/usr/bin/geos-config make make install cd \$INST\_HOME/src rm -rf postgresql-8.2.6

#### Mapserver

export LD\_LIBRARY\_PATH=\$INST\_PATH/usr/lib:\$LD\_LIBRARY\_PATH setenv LD\_LIBRARY\_PATH \$INST\_PATH/usr/lib:\$LD\_LIBRARY\_PATH

#wget http://download.osgeo.org/mapserver/mapserver-5.0.2.tar.gz

cd \$INST\_HOME/src

tar zxvf mapserver-5.0.2.tar.gz

cd mapserver-5.0.2

./configure –with-freetype=\$INST\_PATH/usr/bin –with-zlib=\$INST\_PATH/usr –with-png=\$INST\_PATH/usr –with-jpeg=\$INST\_PATH/usr –with-libiconv=\$INST\_PATH/usr –with-gd=\$INST\_PATH/usr –withproj=\$INST\_PATH/usr –with-geos=\$INST\_PATH/usr/bin/geos-config –with-ogr=\$INST\_PATH/usr/bin/gdalconfig –with-gdal=\$INST\_PATH/usr/bin/gdal-config –with-tiff=\$INST\_PATH/usr –with-postgis= \$INST\_PATH/usr/bin/pg\_config –with-php=\$INST\_PATH/php5 –with-httpd=\$INST\_PATH/apache/bin/httpd make

cp mapserv \$INST\_PATH/apache/cgi-bin/

cp mapserv legend scalebar shp2img shp2pdf shptree shptreetst shptreevis sortshp tile4ms \$INST\_PATH/mapserver/ cp mapscript/php3/php\_mapscript.so \$INST\_PATH/php5/extensions

cd \$INST\_HOME/src

rm -rf mapserver-5.0.2

#### **Cartoweb**

#wget http://www.cartoweb.org/downloads/cw3.4/cartoweb-withdemo-3.4.0.tar.gz cd \$INST\_HOME/src tar zxvf cartoweb-withdemo-3.4.0.tar.gz # copiar carpeta al directorio htdocs, o hacer link simbolico al directorio correspondiente mv cartoweb3 \$INST\_PATH/apache/htdocs

#### PEAR

Pear viene instalado con cartoweb, para usar el ejecutable de pear

export PHP\_PEAR\_PHP\_BIN=\$INST\_PATH/php5/bin/php setenv PHP\_PEAR\_PHP\_BIN \$INST\_PATH/php5/bin/php export PHP\_PEAR\_INSTALL\_DIR=\$INST\_PATH/apache/htdocs/cartoweb3/include/pear setenv PHP\_PEAR\_INSTALL\_DIR \$INST\_PATH/apache/htdocs/cartoweb3/include/pear

#### cd \$INST\_PATH/apache/htdocs/cartoweb3/include

# El siguiente comando debiera mostrar los paquetes que vienen con cartoweb. ./pear\_base/bin/pear -c pear\_base/.pearrc list

### export PEAR\_PREFIX=\$INST\_HOME/pear setenv PEAR\_PREFIX \$INST\_HOME/pear

./pear\_base/bin/pear -c pear\_base/.pearrc install \$PEAR\_PREFIX/MDB2-2.4.1.tgz ./pear\_base/bin/pear -c pear\_base/.pearrc install \$PEAR\_PREFIX/MDB2\_Driver\_pgsql-1.4.1.tgz ./pear\_base/bin/pear -c pear\_base/.pearrc install \$PEAR\_PREFIX/Structures\_Graph-1.0.2.tgz ./pear\_base/bin/pear -c pear\_base/.pearrc upgrade \$PEAR\_PREFIX/Archive\_Tar-1.3.2.tgz ./pear\_base/bin/pear -c pear\_base/.pearrc upgrade \$PEAR\_PREFIX/Console\_Getopt-1.2.3.tgz ./pear\_base/bin/pear -c pear\_base/.pearrc upgrade \$PEAR\_PREFIX/PEAR-1.7.1.tgz ./pear\_base/bin/pear -c pear\_base/.pearrc install \$PEAR\_PREFIX/HTML\_Common-1.2.4.tgz ./pear\_base/bin/pear -c pear\_base/.pearrc install \$PEAR\_PREFIX/HTML\_QuickForm-3.2.10.tgz ./pear\_base/bin/pear -c pear\_base/.pearrc install \$PEAR\_PREFIX/HTML\_Template\_Sigma-1.1.6.tgz ./pear\_base/bin/pear -c pear\_base/.pearrc install \$PEAR\_PREFIX/Image\_Color-1.0.2.tgz ./pear\_base/bin/pear -c pear\_base/.pearrc install \$PEAR\_PREFIX/Image\_Canvas-0.3.1.tgz ./pear\_base/bin/pear -c pear\_base/.pearrc install \$PEAR\_PREFIX/Image\_Graph-0.7.2.tgz

#### Fuentes del sistema

# se instala los fuentes del sistema cd \$INST\_HOME/sistema tar jxvf prueba\_rm-20080426.tar.bz2 mv prueba\_rm \$INST\_PATH/apache/htdocs/cartoweb3/projects tar jxvf pruebaRmData.tar.bz2 mv prueba\_rm\_data \$INST\_PATH/apache/htdocs/cartoweb3/ cd \$INST\_HOME/scripts cp prueba\_rm.php \$INST\_PATH/apache/htdocs/cartoweb3/htdocs cp installPRM.sh \$INST\_PATH/apache/htdocs/cartoweb3

# incorporar la ubicacion de liblwgeom a lwpostgis.sql cd \$INST\_HOME/sql sed "s:PATHTOLIBLWGEOM:\$INST\_PATH/usr/lib/liblwgeom:" <lwpostgis-orig.sql >lwpostgis.sql

# ejecutar script \$INST\_PATH/www/htdocs/cartoweb3/projects/prueba\_rm/scripts/installDB.sh # adecuando las variables: # \$PATH\_PG\_INST instalacion de postgres # \$PATH\_POSTGIS\_SQL path de los dos scripts postgis

cd \$INST\_PATH/apache/htdocs/cartoweb3/projects/prueba\_rm/scripts/

export PATH\_PG\_INST=\$INST\_PATH/usr setenv PATH\_PG\_INST \$INST\_PATH/usr export PATH\_POSTGIS\_SQL=\$INST\_HOME/sql setenv PATH\_POSTGIS\_SQL \$INST\_HOME/sql ./installDB.sh

# se instala el sistema como un proyecto de CW3 cd \$INST\_PATH/apache/htdocs/cartoweb3 export BASE\_URL\_CW3 http://....... ./installPRM.sh

#### Iniciando apache

cd \$INST\_PATH/apache/bin ./httpd -f \$INST\_PATH/apache/conf/httpd.conf -k start

## 11. Conclusiones y sugerencias para trabajo futuro

Las instalaciones de fuentes fijas grandes, tales como centrales termoeléctricas, pueden tener impactos importantes en términos de calidad del aire. Estos impactos pueden ser directos o indirectos. Entre los impactos directos caben los contaminantes primarios, como por ejemplo gran parte del PM10, que son emitidos directamente. El caso más ejemplar de los impactos indirectos es el ozono, que no se emite directamente; el ozono se forma a partir de reacciones de NOx y COV a través de reacciones fotoquímicas. Dado que la formación tiene características altamente non-lineales, no es posible evaluarla a través de modelos simplificados (por ejemplo Gaussianos); en este caso, es necesario la aplicación de modelos numéricos, que toman en cuenta todo los procesos físicos (meteorología) y químicos (fotoquímica) para su evaluación. Sin embargo, el uso de estos modelos es altamente complejo y asociado a altos costos, lo que ha significado en el pasado que no se usaron en procesos de la evaluación de impacto ambiental.

Dentro de este estudio se desarrolló un sistema que permite diseñar escenarios futuros de fuentes fijas y evaluar sus impactos en términos de ozono a través de un modelo numérico fotoquímico. El software se desarrolló de una manera modular, según estándares internacionales y con código abierto. Además, su licencia es libre. De esta manera, los resultados de este proyecto significan que se ha establecido un marco nuevo para la evaluación de problemas atmosféricos complejos; este marco permite a las autoridades posibilidades sin antecedentes tanto cuantitativa como cualitativamente de evaluar proyectos de gran envergadura y de alto potencial de contaminación. Además, el software está abierto a la comunidad científica, lo que abre e incentiva el seguimiento de su desarrollo a través de distintos grupos interesados.

Dentro de este estudio se ha aplicado este software para la VI Región. Se podía mostrar que es fácil en su uso y amigable en la parte gráfica. También se estableció que se puede, a través del software, correr un modelo fotoquímico en un computador remoto. Tres escenarios de nuevas fuentes fijas se evaluaron.

Mientras se estableció la funcionalidad del software, todavía se requiere mayor colaboración con CONAMA VI Región en su uso. Un uso más frecuente, y por lo tanto la experiencia de los usuarios, ayuda a perfeccionar y enfocar en un desarrollo futuro en algunos aspectos del software.

Cabe señalar, que este estudio se debería considerar como un comienzo para este nuevo marco de la evaluación de impacto ambiental (atmosférica). En un trabajo futuro se deberían incluir nuevas características al software como por ejemplo las que siguen:

- Incluir gráficos de los resultados en el software
- Sistema de información sobre estado de simulación de cada usuario
- Lista de opciones de evaluación
- Incluir evaluación socio-económica

Finalmente, se estima importante reiterar y enfatizar que, dado que el software es de código abierto y de licencia libre, los desarrollos futuros van a ser de beneficio de cualquier interesado, incluyendo CONAMA VI.

# Referencias

- [1] I.M. Ackermann, H. Hass, M. Memmesheimer, A. Ebel, F.S. Binkowski, and U. Shankar. Modal aerosol dynamics for Europe: Development and first applications. *Atmospheric Environment*, 32(17):2981–2999, 1998.
- [2] M.W. Gery, G.Z. Whitten, J.P. Killus, and M.C. Dodge. A photochemical kinetics mechanism for urban and regional scale computer modeling. *Journal of Geophysical Research*, 94(D10):12,925,12,956, 1989.
- [3] G. A. Grell, S. E. Peckham, R. Schmitz, S. A. McKeen, G. Frost, W. C. Skamarock, and B. Eder. Fully coupled online chemistry within WRF model. *Atmospheric Environment*, 39:6957–6975, 2005.
- [4] A. Guenter, P. Zimmermann, and M. Wildermuth. Natural volatile organic compund emission rate estimates for U.S. woodland landscapes. *Atmospheric Environment*, 28:1197–1210, 1994.
- [5] H. J. Jakobs, S. Tilmes, A. Heidegger, K.Nester, and G. Smiatek. Short-term ozone forecasting with a network model system during summer 1999. *Journal of Atmospheric Chemistry*, 42:23–40, 2001.
- [6] S. Madronich. Photodissociation in the atmosphere 1. Actinic flux and the effects of ground reflections and clouds. *Journal of Geophysical Research*, 92(D):9740–9752, 1987.
- [7] B. Schell, I.J. Ackermann, Heinz Hass, F.S. Binkowski, and Adolf Ebel. Modeling the formation of secondary organic aerosol within a comprehensive air quality model system. *Journal of Geophysical Research*, 106(D22):28,275–28,293, 2001.
- [8] D. Simpson, A. Guenther, C.N. Hewitt, and R. Steinbrecher. Biogenic emissions in Europe i: Estimates and uncertainties. *Journal of Geophysical Research*, 100D:22875–22890, 1995.
- [9] W.R. Stockwell, P. Middleton, J.S. Chang, and X. Tang. The second generation regional acid deposition model chemical mechanism for regional air quality modeling. *Journal of Geophysical Research*, 95:16,343–16,368, 1990.
- [10] M.L. Wesley. Parameterizations of surface resistance to gaseous dry deposition in regional-scale, numerical models. *Atmospheric Environment*, 23:1293–1304, 1989.